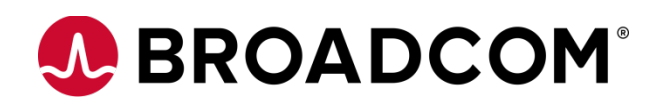

# **VCF Networking – NSX 4.1**

**Edge DHCP 301 ToI**

**301 ToI**

**Version 1.0**

Copyright © 2023 Broadcom. All Rights Reserved. The term "Broadcom" refers to Broadcom Inc. and/or its subsidiaries. For more information, go to [www.broadcom.com.](http://www.broadcom.com/) All trademarks, trade names, service marks, and logos referenced herein belong to their respective companies.

Broadcom reserves the right to make changes without further notice to any products or data herein to improve reliability, function, or design. Information furnished by Broadcom is believed to be accurate and reliable. However, Broadcom does not assume any liability arising out of the application or use of this information, nor the application or use of any product or circuit described herein, neither does it convey any license under its patent rights nor the rights of others.

## **Table of Contents**

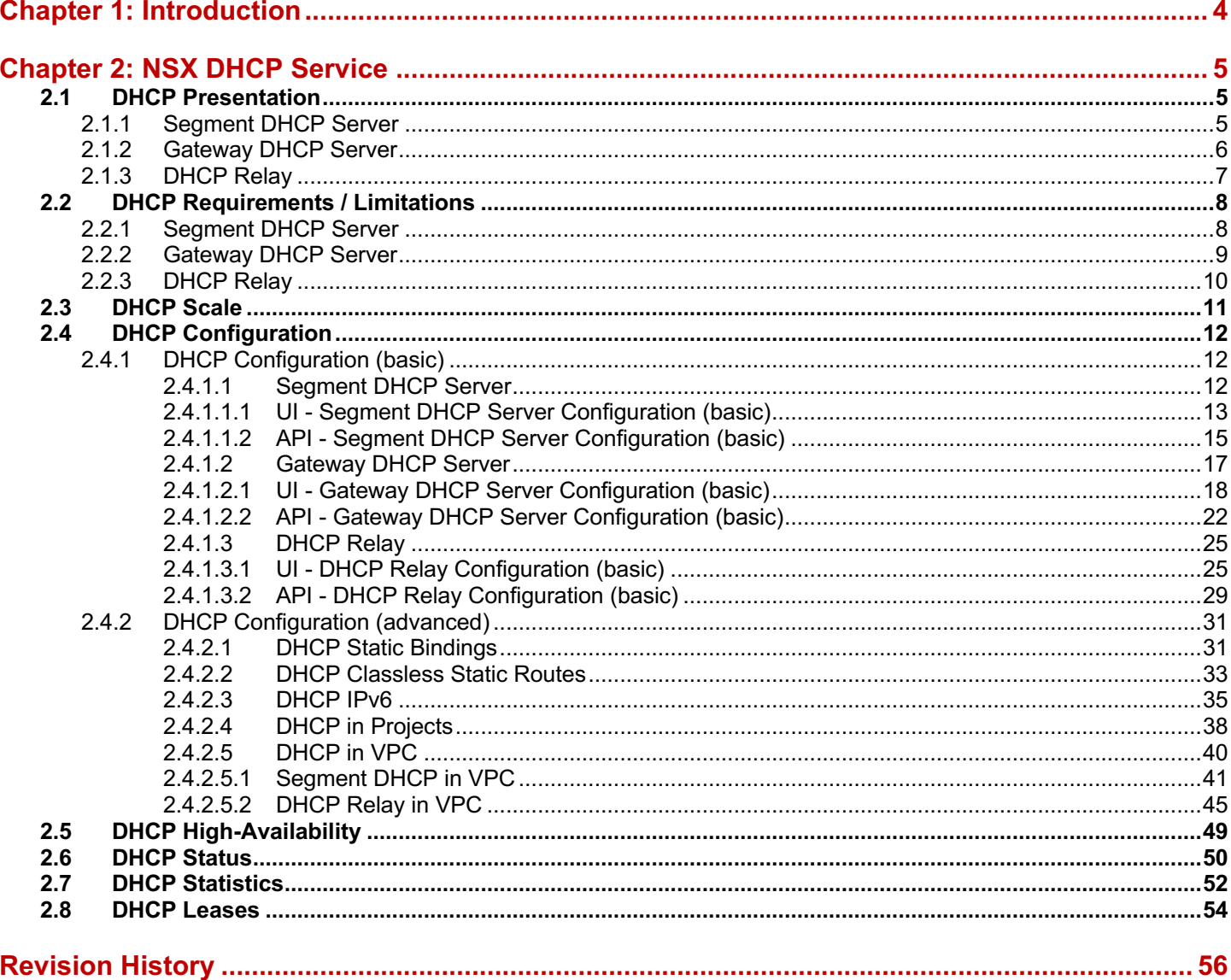

## <span id="page-3-0"></span>**Chapter 1: Introduction**

This document presents the DHCP capabilities within NSX with the following agenda:

- Presentation
- Requirements / Limitation
- Scale
- Configuration (UI/API)
- High-Availability
- **Status**
- **Statistics**
- **DHCP** Lease

# <span id="page-4-0"></span>**Chapter 2: NSX DHCP Service**

## <span id="page-4-1"></span>**2.1 DHCP Presentation**

NSX offers the 3 types of DHCP Service:

## <span id="page-4-2"></span>**2.1.1 Segment DHCP Server**

A dedicated DHCP Server is running on each Segment-Overlay or Segment-VLAN and offers DHCP Service to those.

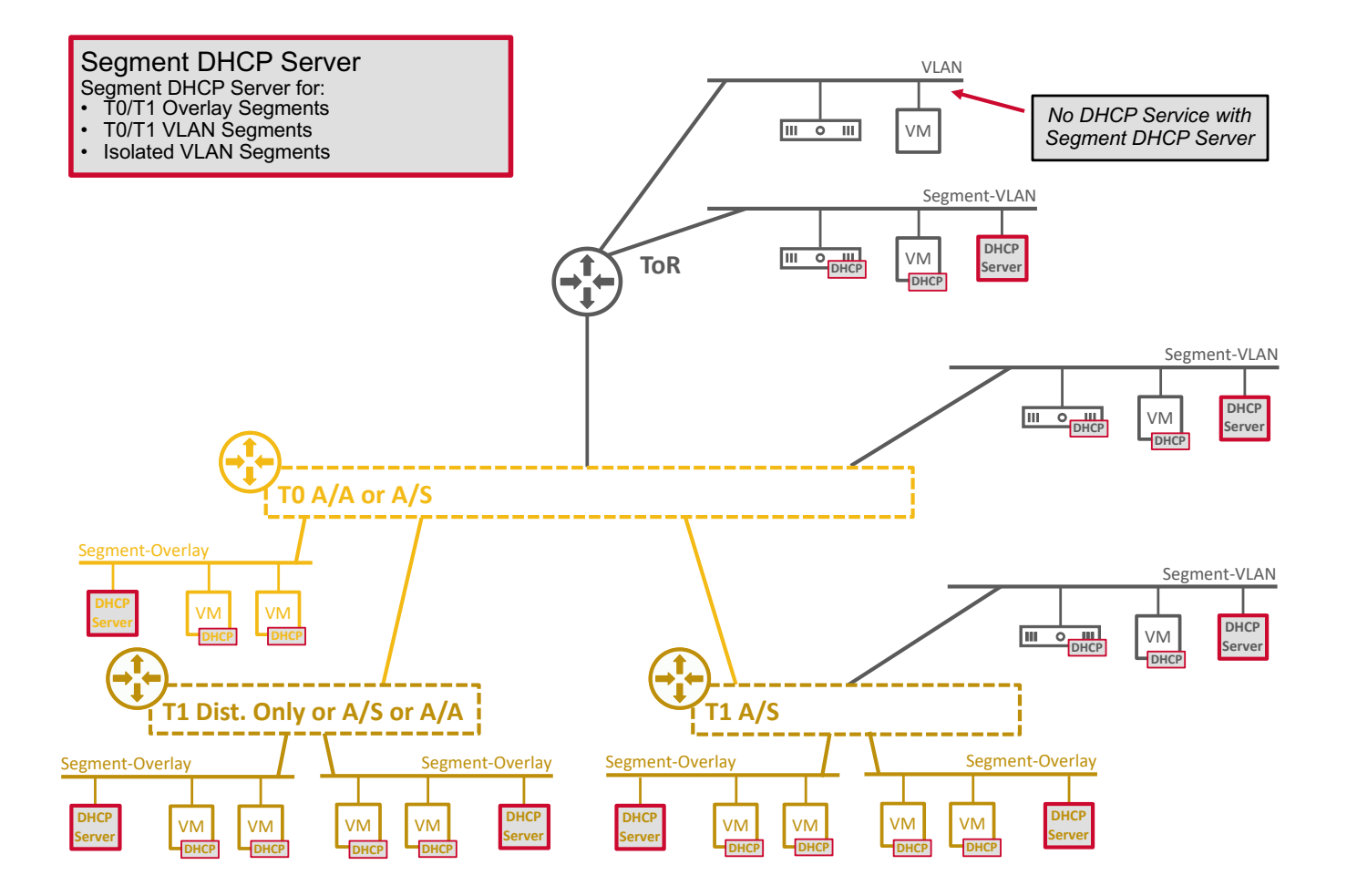

## <span id="page-5-0"></span>**2.1.2 Gateway DHCP Server**

A dedicated DHCP Server is running on each T0 / T1 and offers DHCP Service to its Segments-Overlay.

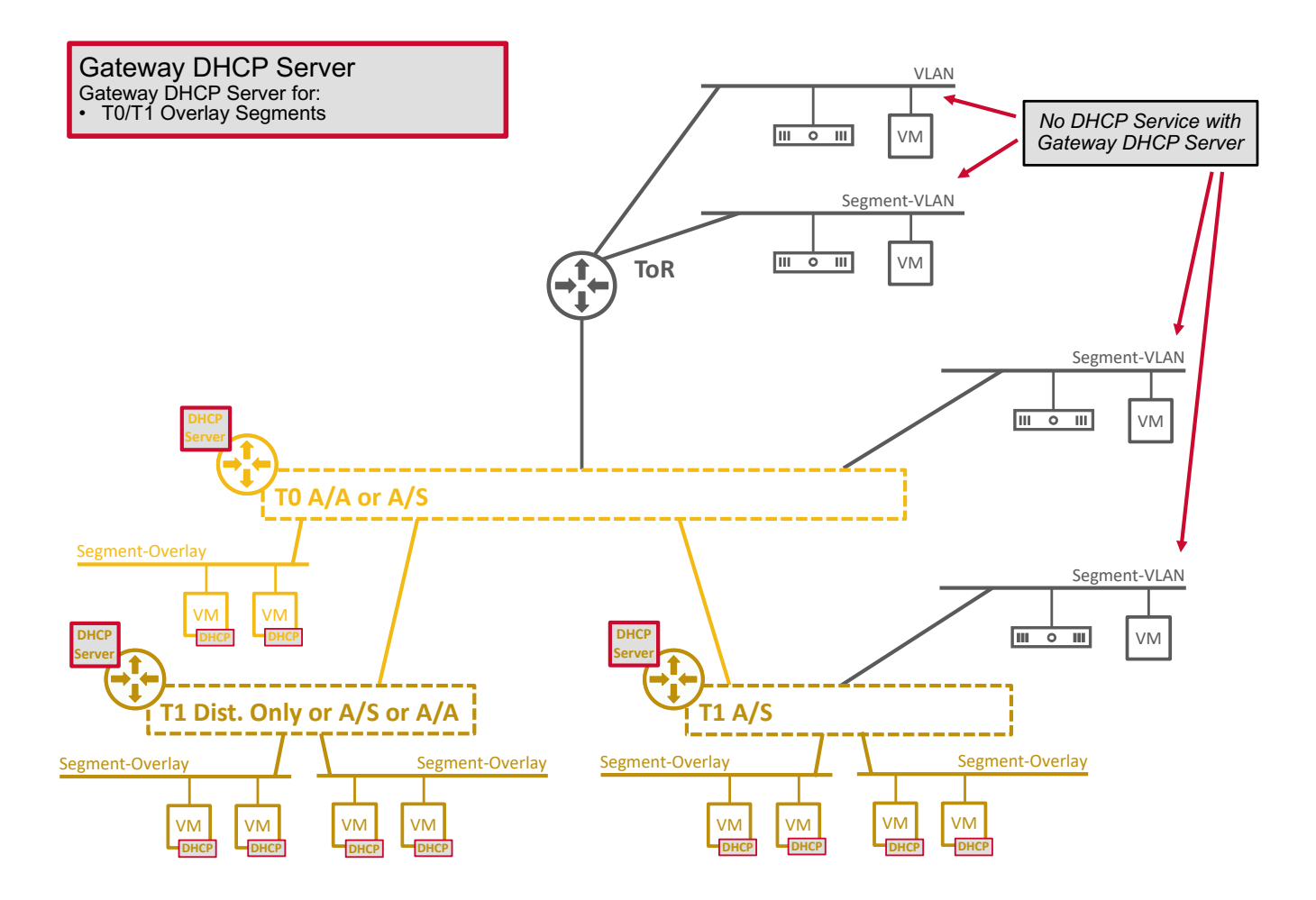

## <span id="page-6-0"></span>**2.1.3 DHCP Relay**

The DHCP Server is not offered by NSX.

NSX relays the DHCP Requests to an External DHCP Server.

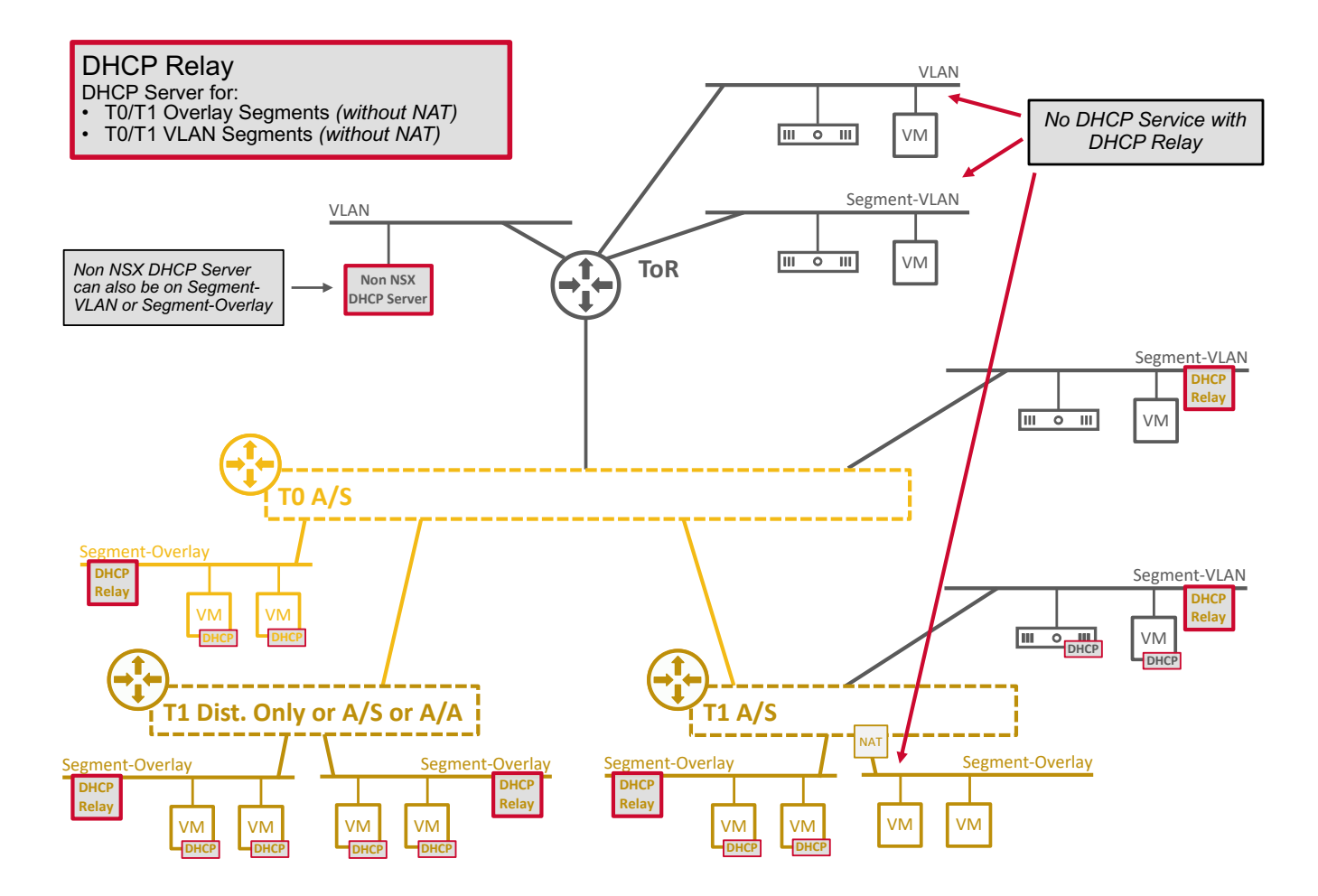

## <span id="page-7-0"></span>**2.2 DHCP Requirements / Limitations**

## <span id="page-7-1"></span>**2.2.1 Segment DHCP Server**

A dedicated DHCP Server is running on each Segment-Overlay or Segment-VLAN and offers DHCP Service to those. The requirements are:

• 1 IP address in each Segment (Overlay or VLAN) for the DHCP Server

The limitations are:

• No DHCP Service on "Physical VLAN" / "VDS VLAN PortGroup" *Note: DHCP Service available on NSX "Segment-VLAN".*

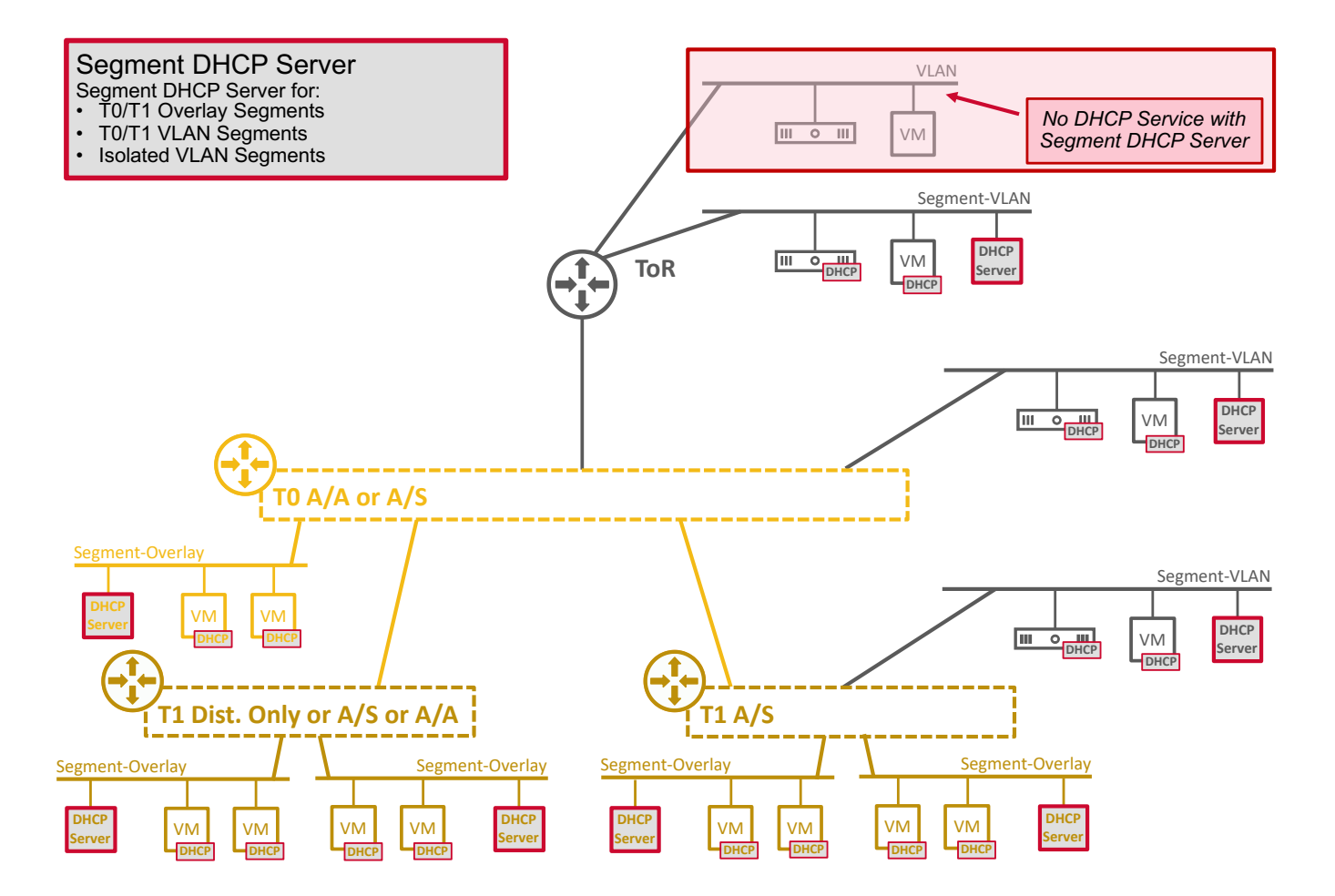

## <span id="page-8-0"></span>**2.2.2 Gateway DHCP Server**

A dedicated DHCP Server is running on each T0 / T1 and offers DHCP Service to its Segments-Overlay.

The requirements are:

- 1 dedicated subnet for T0/T1 Gateway DHCP Server
	- o by default the subnet 100.96.0.1/30 is used
	- o it can be the same subnet for all T0/T1 Gateway DHCP Servers

The limitations are:

• No DHCP Service on VLAN ("Physical VLAN" / "VDS VLAN PortGroup" / "Segment-VLAN")

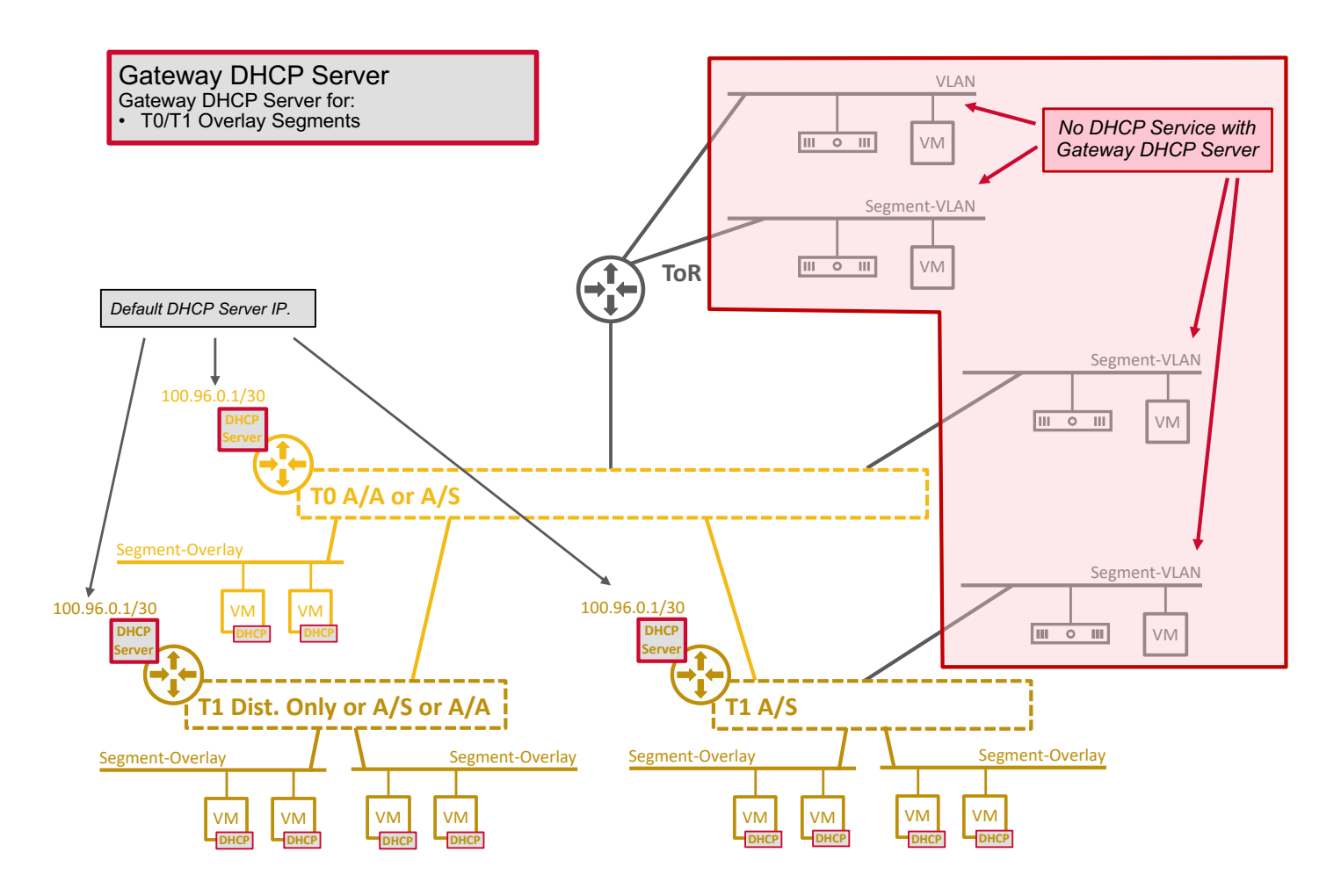

## <span id="page-9-0"></span>**2.2.3 DHCP Relay**

NSX relays the DHCP Requests to an External DHCP Server.

The requirements are:

• External DHCP Server on VLAN or Segment-VLAN or Segment-Overlay

The limitations are:

- No DHCP Service on Segments with NAT
- No DHCP Service on VLAN ("Physical VLAN" / "VDS VLAN PortGroup" / "Isolated Segment-VLAN") *Note: DHCP Relay Service available on NSX "Segment-VLAN connected to T0/T1".*

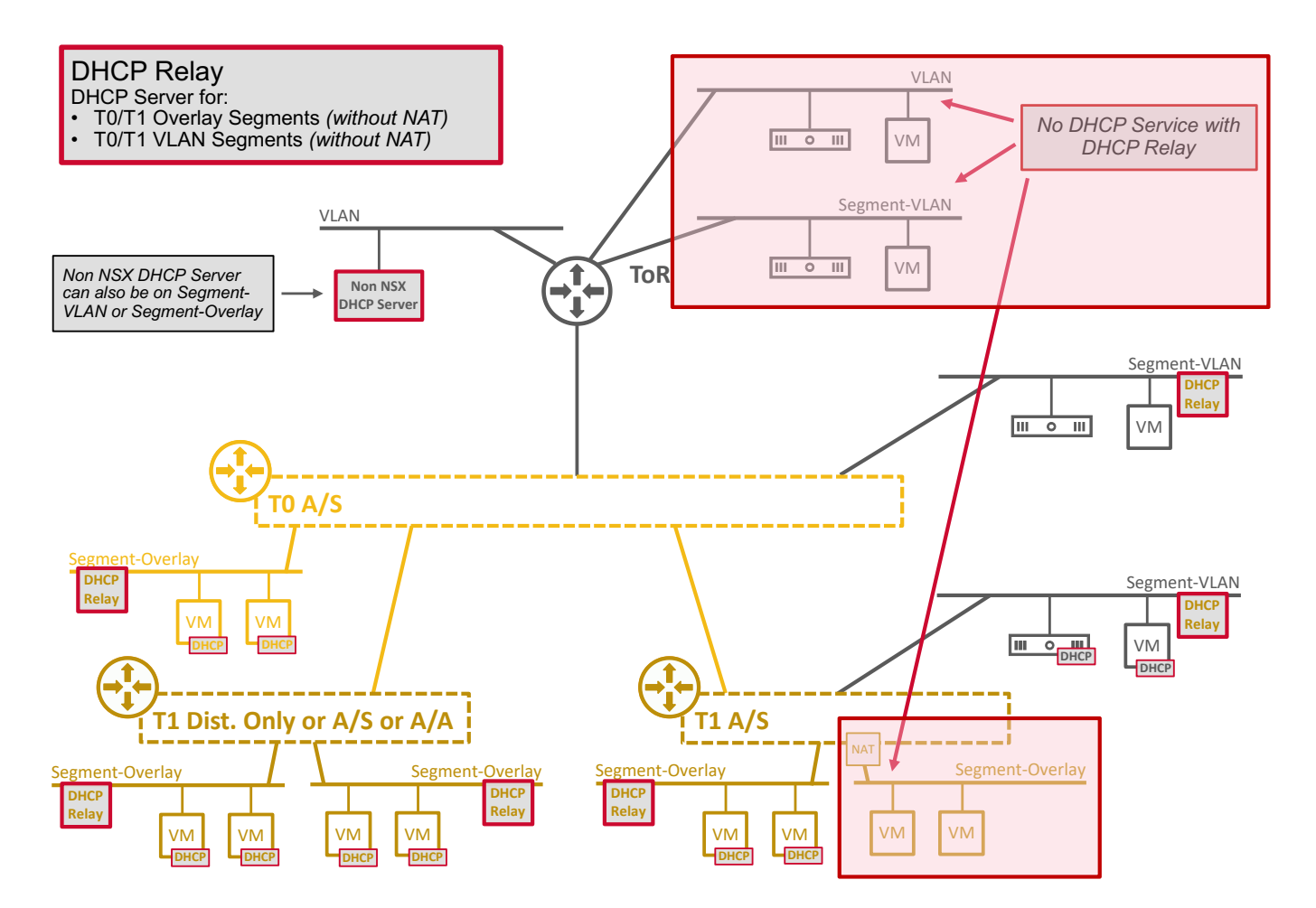

## <span id="page-10-0"></span>**2.3 DHCP Scale**

DHCP scale is documented on<https://configmax.esp.vmware.com/> for each NSX release.

Below is NSX 4.1.2 DHCP scale:

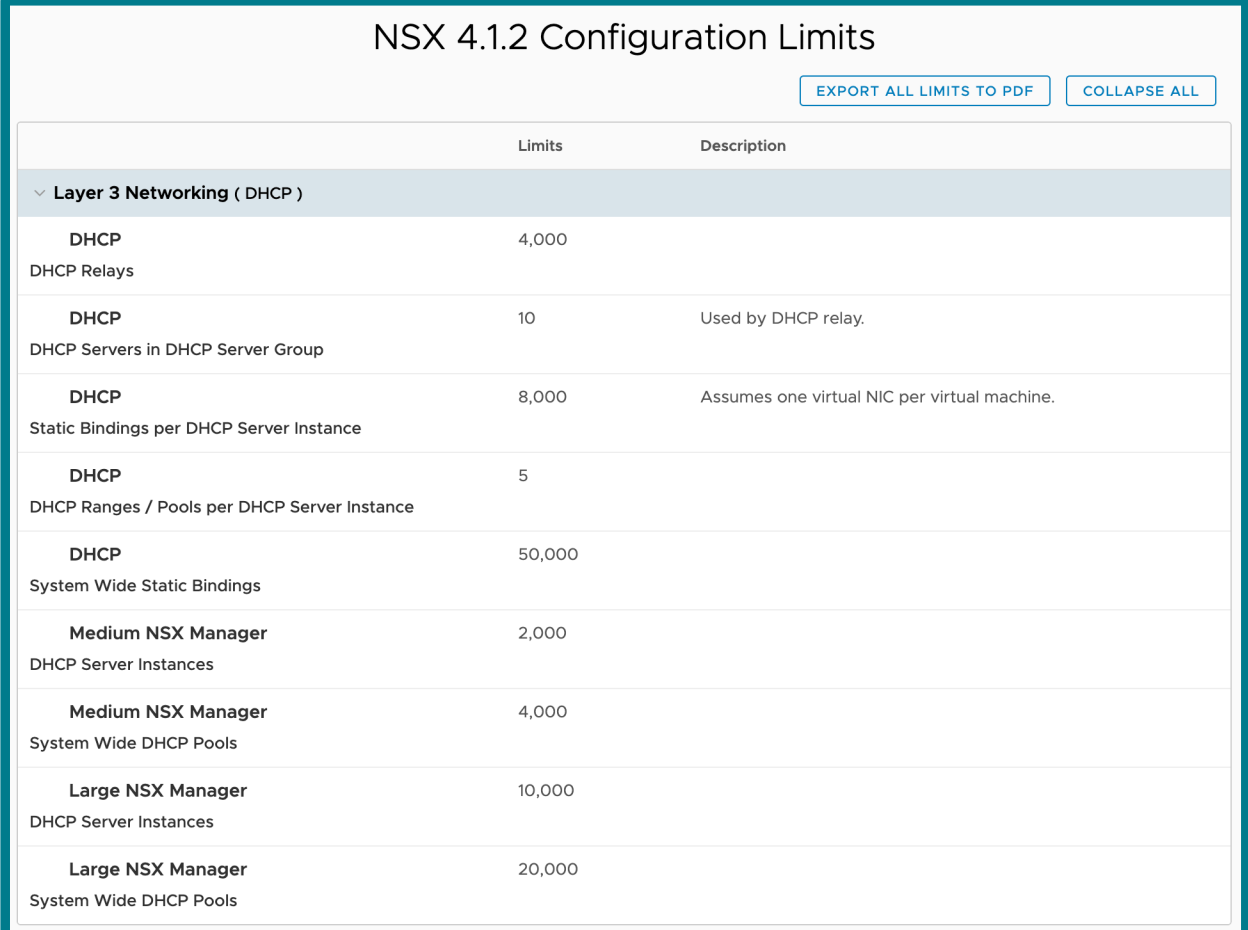

## <span id="page-11-0"></span>**2.4 DHCP Configuration**

## <span id="page-11-1"></span>**2.4.1 DHCP Configuration (basic)**

## <span id="page-11-2"></span>**2.4.1.1 Segment DHCP Server**

Let's use the following Segment DHCP Server as example:

Segment DHCP Server

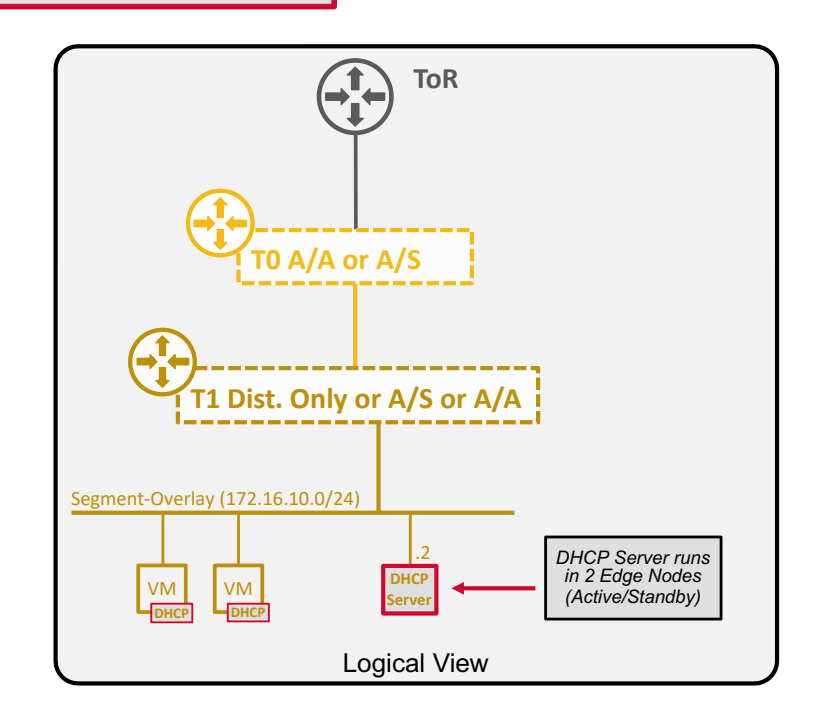

### <span id="page-12-0"></span>**2.4.1.1.1 UI - Segment DHCP Server Configuration (basic)**

The UI configuration to configure Segment DHCP Server as represented in the figure above is done in 2 steps:

1. Create a DHCP Server Profile:

*Note: The DHCP Server Profile is to select the Edge Cluster to use for the future Segment DHCP Servers using that profile. The same DHCP Server Profile can be used by different Segments (step2).*

Under "Networking / Networking Profiles / DHCP"

- § Name: Segment DHCP Profile Name
- **•** Profile Type: DHCP Server
- Server IP Address: Blank *(Server IP Address information is used only for Gateway DHCP Server. When not configured, NSX automatically will configure it to its default value = 100.96.0.1/30)*
- Edge Cluster: Select Edge Cluster which will host the future DHCP Servers

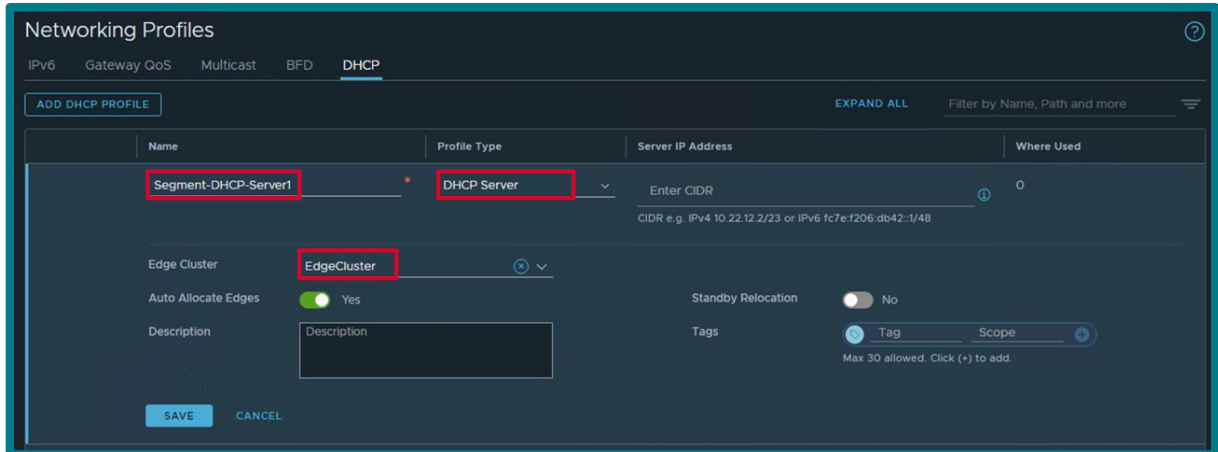

2. Update Segment with Segment DHCP Server information:

Under "Networking / Segments", edit Segment and click on "Set DHCP Config"

- **DHCP Type: Segment DHCP Server**
- **DHCP Profile: DHCP Profile you created in Step1**
- DHCP Server Address: IP address in Segment subnet for the DHCP Server
- § DHCP Range: Range of IP for the future DHCP Clients
- Lease Time (seconds): DHCP lease time (default = 86400 secs = 1 day)
- § *IPv4 Gateway: Gateway DHCP Clients will receive (hardcoded = T0/T1 Segment IP)*
- **DNS Servers: DNS Servers DHCP Clients will receive**

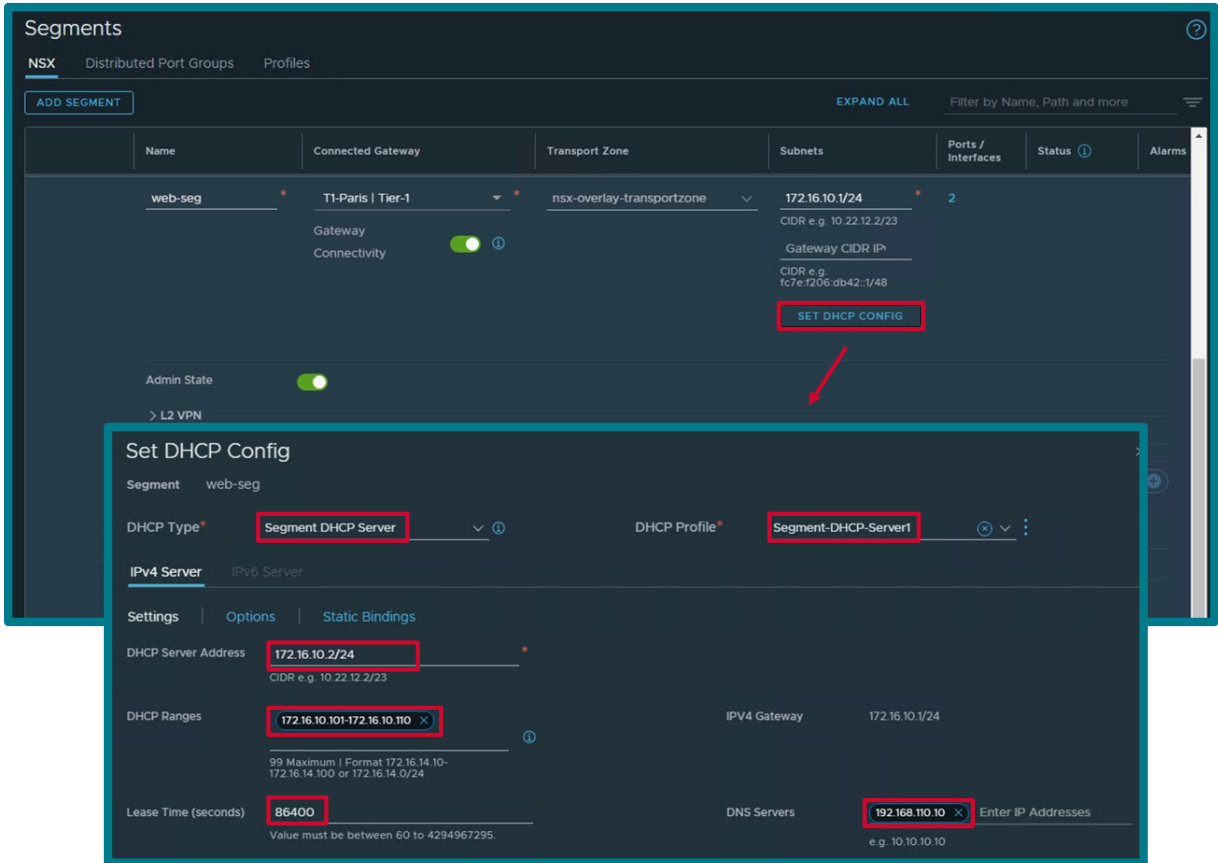

*Note: The configuration steps would be the same for Segments-VLAN.*

{

}

#### <span id="page-14-0"></span>**2.4.1.1.2 API - Segment DHCP Server Configuration (basic)**

The API for DHCP Server Profile creation is:

```
PATCH https://<NSX-Mgr>/policy/api/v1/infra/dhcp-server-configs/<Segment_DHCP_Server>
```

```
"edge_cluster_path": [Edge_Cluster_Path],
"resource_type": "DhcpServerConfig"
```
The API for Segment update with Segment DHCP Server information is:

```
PATCH https://<NSX-Mgr>/policy/api/v1/infra/segments/<Segment>
```

```
{
    "subnets": [
        {
           "gateway address": [Segment Gateway IP],
           "dhcp_ranges": [
                [DHCP_Range]
           \, \, \,"dhcp config": {
               "resource type": "SegmentDhcpV4Config",
                "server_address": [Segment_DHCP_Server_IP],
               "lease_time": [DHCP_Lease Time],
               "dns servers": [
                    [DNS_Server]
 ]
 }
 }
    ],
   "dhcp_config_path": [DHCP_Server_Profile_Path],
   " revision": [Revision Number]
}
```
To configure DHCP Server Profile via API as represented in the figure above:

1. Create a DHCP Server Profile:

```
PATCH https://<NSX-Mgr>/policy/api/v1/infra/dhcp-server-configs/Segment-DHCP-
Server1
      {
          "edge_cluster_path": "/infra/sites/default/enforcement-
      points/default/edge-clusters/[Edge_Cluster_UUID]",
           "resource_type": "DhcpServerConfig"
      }
```
2. Update Segment with Segment DHCP Server information:

Collect the Segment Revision ID:

}

```
GET https://<NSX-Mgr>/policy/api/v1/infra/segments/web-seg
      {
           <snip>
```

```
" revision": 0
```
Update Segment with Segment DHCP Server + Revision ID:

```
PATCH https://<NSX-Mgr>/policy/api/v1/infra/segments/web-seg
```

```
{
    "subnets": [
\overline{\mathcal{L}}"gateway address": "172.16.10.1/24",
           "dhcp_ranges": [
               "172.16.10.101-172.16.10.110"
            ],
           "dhcp_config": {
 "resource_type": "SegmentDhcpV4Config",
 "server_address": "172.16.10.2/24",
              "lease time": 86400,
              "dns servers": [
                   "192.168.110.10"
 ]
 }
 }
    ],
   "dhcp_config_path": "/infra/dhcp-server-configs/Segment-DHCP-Server1",
   " revision": 0
}
```
### <span id="page-16-0"></span>**2.4.1.2 Gateway DHCP Server**

Let's use the following Gateway DHCP Server as example:

## Gateway DHCP Server

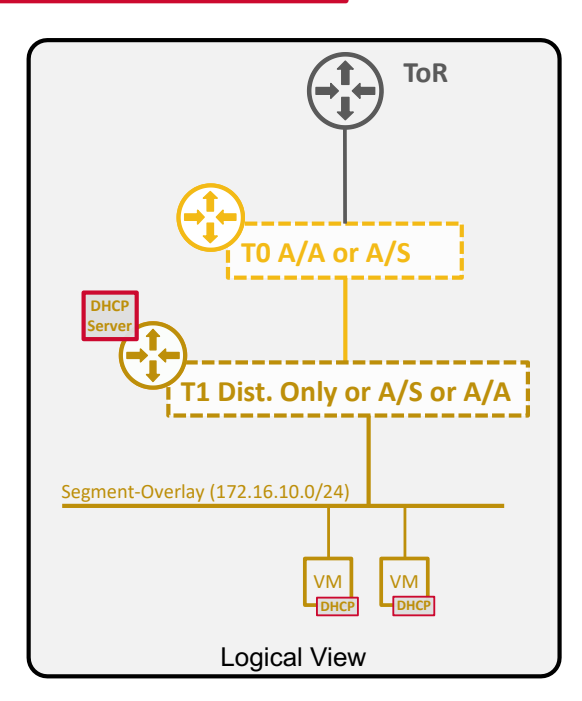

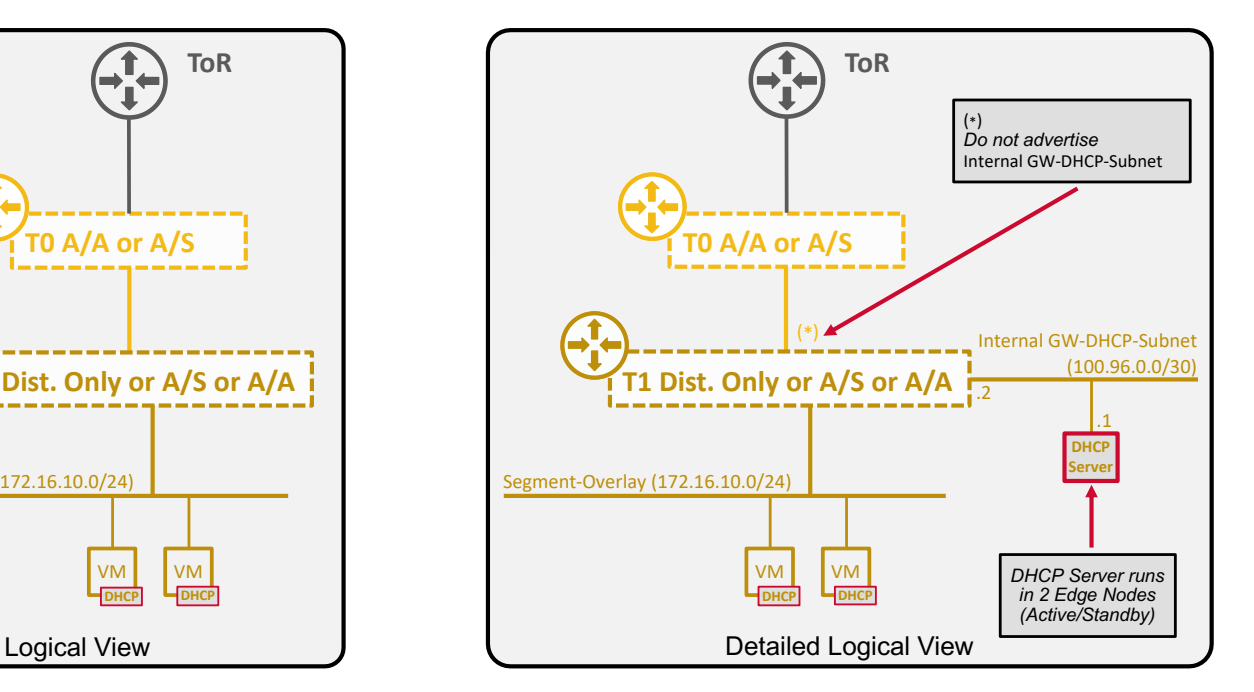

### <span id="page-17-0"></span>**2.4.1.2.1 UI - Gateway DHCP Server Configuration (basic)**

The UI configuration to configure Gateway DHCP Server as represented in the figure above is done in 4 steps:

1. Create a DHCP Server Profile:

*Note: The DHCP Server Profile is to select the Edge Cluster to use for the future Gateway DHCP Servers using that profile. The same DHCP Server Profile can be used in different T0/T1 Gateways (step2).*

Under "Networking / Networking Profiles / DHCP"

- § Name: Gateway DHCP Profile Name
- **•** Profile Type: DHCP Server
- Server IP Address: Specify DHCP Server IP *(if not configured Server IP Address default value* = *100.96.0.1/30)*
- Edge Cluster: Select Edge Cluster which will host the future DHCP Servers

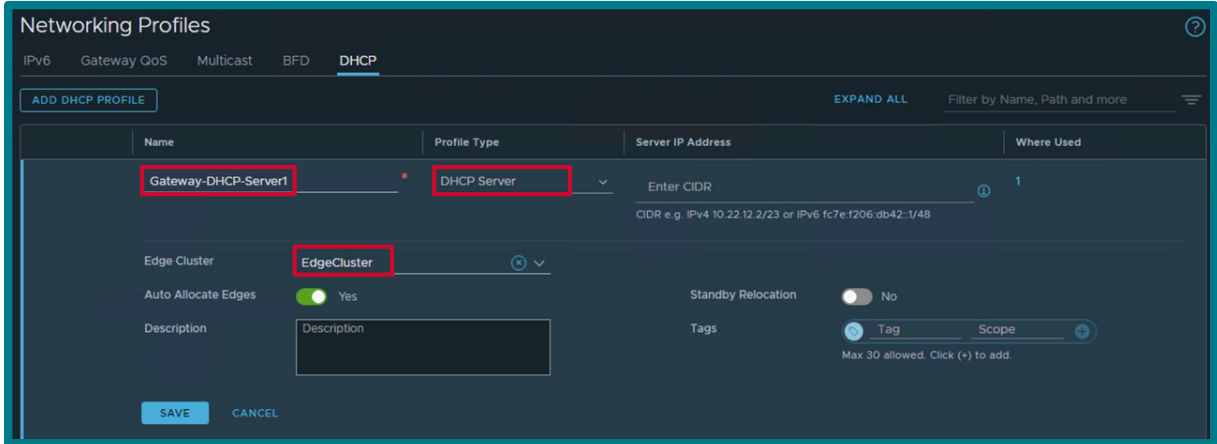

2. Update T0/T1 Gateway with DHCP Server Profile information:

Under "Networking / Tier-0 or Tier-1 Gateways", edit Gateway and click on "DHCP Config Set"

- § DHCP Type: Segment DHCP Server
- **DHCP Profile: DHCP Profile you created in Step1**

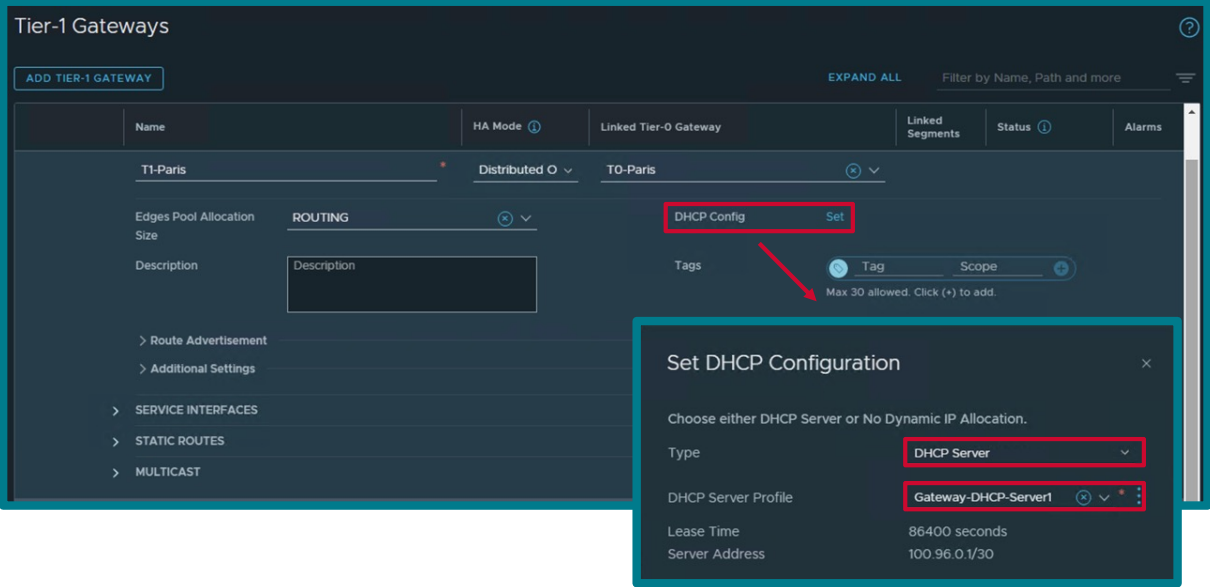

3. Update T0/T1 Gateway to deny route advertisement of DHCP Server subnet:

As represented in the Detailed Logical View above, a Segment-Overlay is created on the T0/T1 where is plugged the DHCP Server. When the T0/T1 is configured to advertise its Connected Segment, that internal subnet will also be advertised. The configuration below is to prevent the advertisement of that subnet to the other T0/T1 and network fabric.

Under "Networking / Tier-0 or Tier-1 Gateways", click on Set Route Advertisement Rules

- § Name: Rule name
- § Subnet: Gateway DHCP Server subnet (100.96.0.0/30 by default)
- Action: Deny
- **•** Prefix Operator: EQ (Equals)
- Select route advertisement types to be filtered: Connected Segments & Service Ports

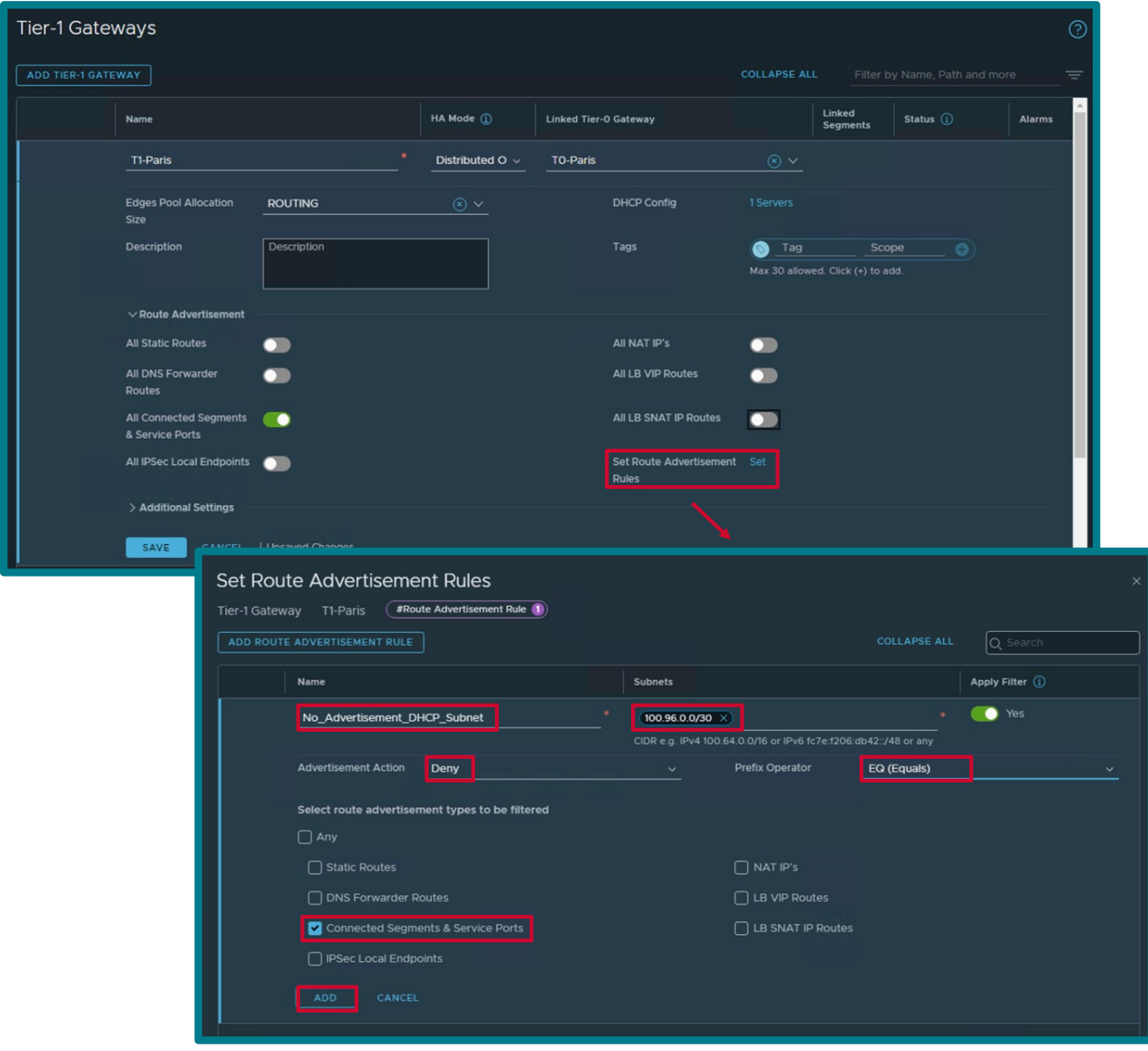

4. Update Segment with Segment DHCP Server information:

Under "Networking / Segments", edit Segment and click on "Set DHCP Config"

- **DHCP Type: Gateway DHCP Server**
- DHCP Range: Range of IP for the future DHCP Clients
- **•** Lease Time (seconds): DHCP lease time (default =  $86400$  secs =  $1$  day)
- **DNS Servers: DNS Servers DHCP Clients will receive**

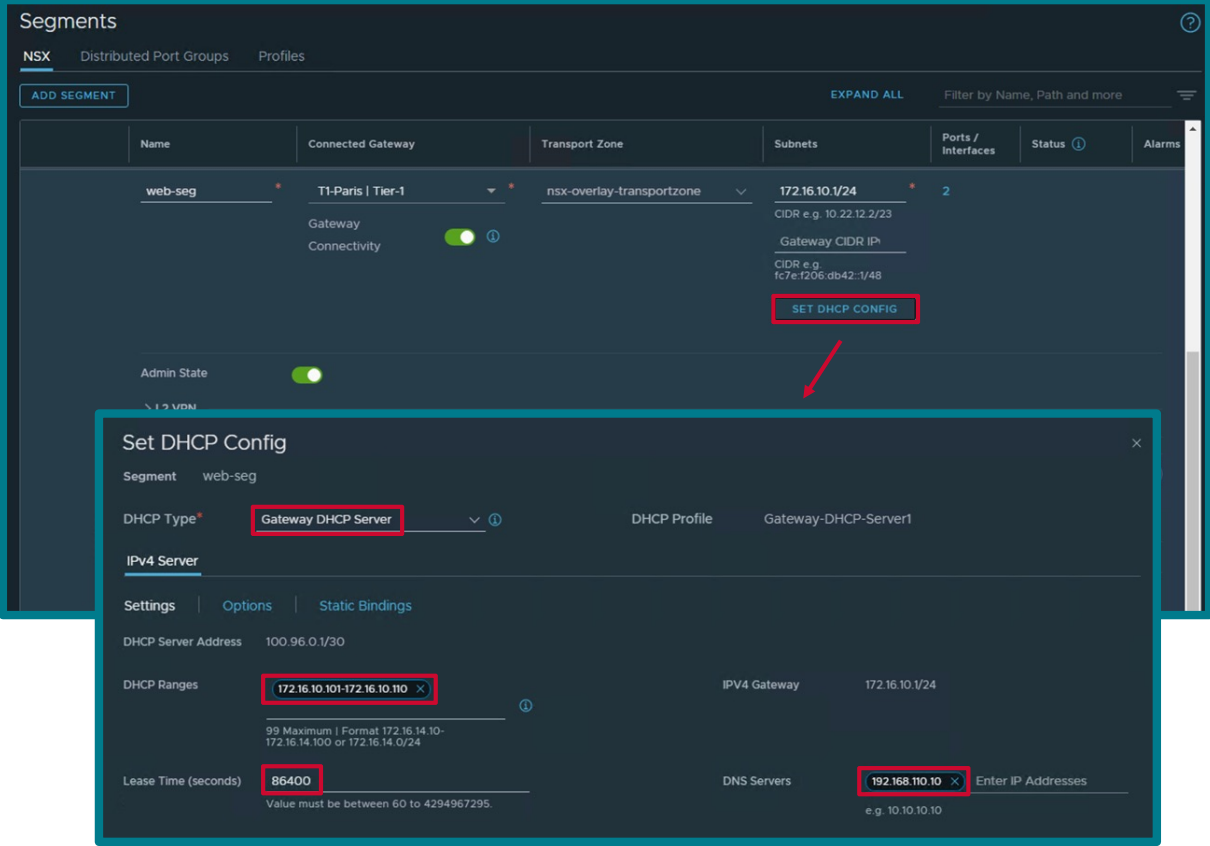

{

}

{

}

#### <span id="page-21-0"></span>**2.4.1.2.2 API - Gateway DHCP Server Configuration (basic)**

The API for DHCP Server Profile creation is:

```
PATCH https://<NSX-Mgr>/policy/api/v1/infra/dhcp-server-configs/<Gateway_DHCP_Server>
```

```
"edge_cluster_path": [Edge_Cluster_Path],
"resource_type": "DhcpServerConfig"
```
The API for T0/T1 update with Gateway DHCP Server information is:

```
PATCH https://<NSX-Mgr>/policy/api/v1/infra/[tier-0s|tier-1s]/<tier-0|tier-1>
```

```
"dhcp config paths": [
           [DHCP_Server_Profile_Path]
    \frac{1}{2},
    "route advertisement rules": [
\left\{\begin{array}{ccc} & & \\ & & \end{array}\right."name": [Route Advertisement Rule Name],
                "subnets": [
                     [Segment_DHCP_Server_Subnet]
               \frac{1}{2},
                "route_advertisement_types": [
                     "TIER1_CONNECTED"
                ],
                "prefix_operator": "EQ",
                "action": "DENY"
 }
     ],
    " revision": [Revision Number]
```
The API for Segment update with Gateway DHCP Server information is:

```
PATCH https://<NSX-Mgr>/policy/api/v1/infra/segments/<Segment>
```

```
{
    "subnets": [
        {
           "gateway address": [Segment Gateway IP],
           "dhcp_ranges": [
                [DHCP_Range]
           \cdot"dhcp_config": {
                "resource_type": "SegmentDhcpV4Config",
               "lease time": [DHCP Lease Time],
               "dns servers": [
                   [DNS Server]
 ]
 }
 }
    ],
   " revision": [Revision Number]
}
```
To configure DHCP Server Profile via API as represented in the figure above:

1. Create a DHCP Server Profile:

{

}

```
PATCH https://<NSX-Mgr>/policy/api/v1/infra/dhcp-server-configs/Segment-DHCP-
Server1
      {
          "edge cluster path": "/infra/sites/default/enforcement-
      points/default/edge-clusters/[Edge_Cluster_UUID]",
           "resource_type": "DhcpServerConfig"
      }
```
2. and 3. Update T1 with Gateway DHCP Server information and deny route advertisement of DHCP Server subnet: Collect the T1 Revision ID:

```
GET https://<NSX-Mgr>/policy/api/v1/infra/tier-1s/T1-Paris
```

```
 <snip>
" revision": 0
```
Update Gateway with Gateway DHCP Server + deny route advertisement of DHCP Server subnet:

```
PATCH https://<NSX-Mgr>/policy/api/v1/infra/tier-1s/T1-Paris
```

```
{
     "dhcp_config_paths": [
           "/infra/dhcp-server-configs/Gateway-DHCP-Server1"
     \frac{1}{2},
     "route advertisement rules": [
\left\{\begin{array}{ccc} & & \\ & & \end{array}\right."name": "No Advertisement DHCP Subnet",
                "subnets": [
                      "100.96.0.0/30"
               \frac{1}{\sqrt{2}}"route advertisement types": [
                     "TIER1 CONNECTED"
               \cdot"prefix operator": "EQ",
                 "action": "DENY"
           }
      ],
     " revision": 0
}
```
4. Update Segment with Segment DHCP Server information:

Collect the Segment Revision ID:

}

```
GET https://<NSX-Mgr>/policy/api/v1/infra/segments/web-seg
      {
           <snip>
          " revision": 0
```
Update Segment with Segment DHCP Server:

```
PATCH https://<NSX-Mgr>/policy/api/v1/infra/segments/web-seg
      {
           "subnets": [
      \overline{\mathcal{L}} "gateway_address": "172.16.10.1/24",
                  "dhcp ranges": [
                       "172.16.10.101-172.16.10.110"
                   ],
                  "dhcp config": {
                       "resource_type": "SegmentDhcpV4Config",
                      "lease time": 86400,
                      "dns servers": [
                           "192.168.110.10"
       ]
       }
       }
           ],
          " revision": 0
      }
```
## <span id="page-24-0"></span>**2.4.1.3 DHCP Relay**

Let's use the following DHCP Relay as example:

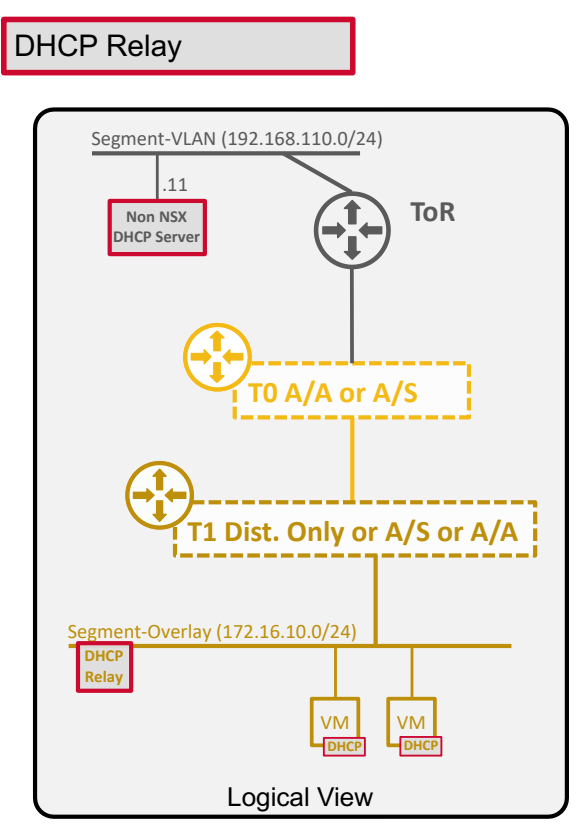

#### <span id="page-24-1"></span>**2.4.1.3.1 UI - DHCP Relay Configuration (basic)**

The UI configuration to configure DHCP Relay as represented in the figure above is done in 2 steps + 1 optional step:

1. Create a DHCP Relay Profile:

Under "Networking / Networking Profiles / DHCP"

- § Name: DHCP Relay Profile Name
- **•** Profile Type: DHCP Relay
- Server IP Address: External DHCP Server IP

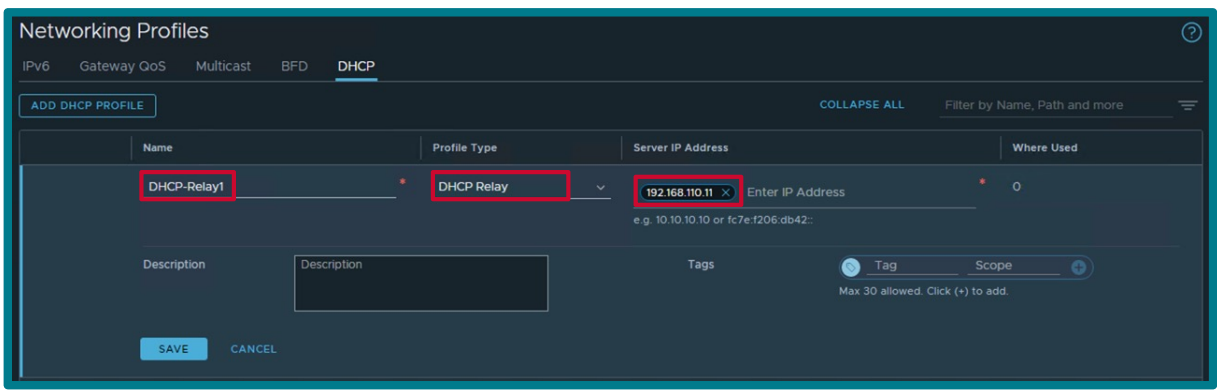

2. Update Segment with Segment DHCP Relay information:

Under "Networking / Segments", edit Segment and click on "Set DHCP Config"

- § DHCP Type: DHCP Relay
- § DHCP Profile: DHCP Profile you created in Step1

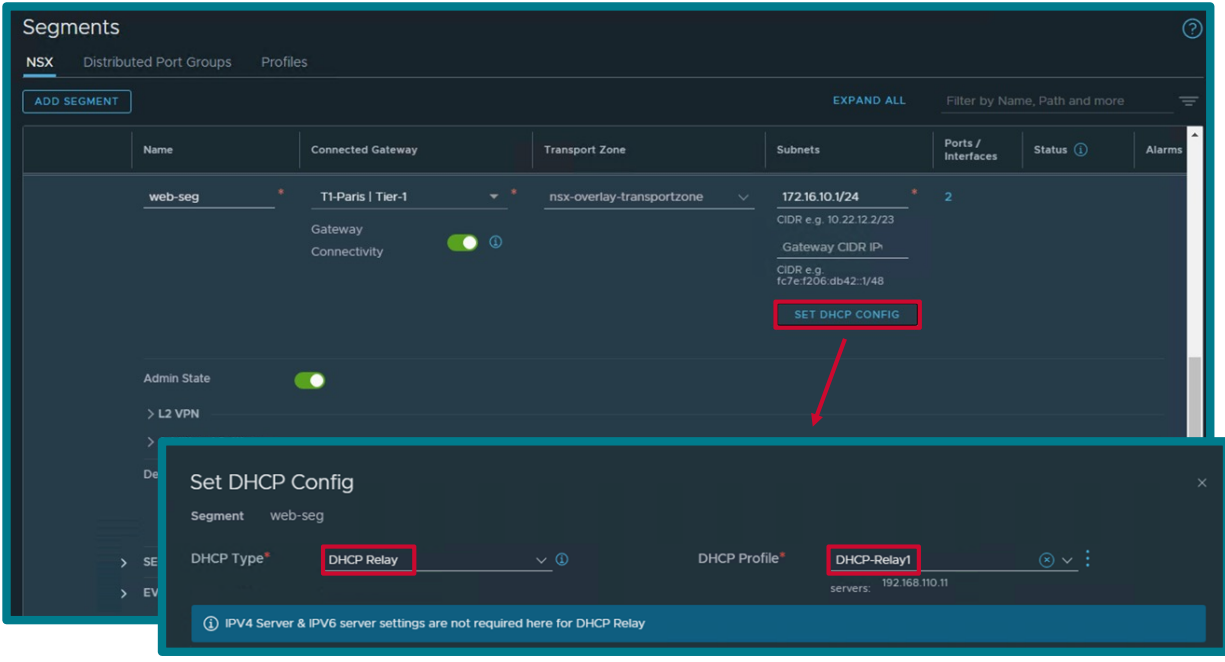

*Note: In the case of Segment-VLAN connected to T0/T1*

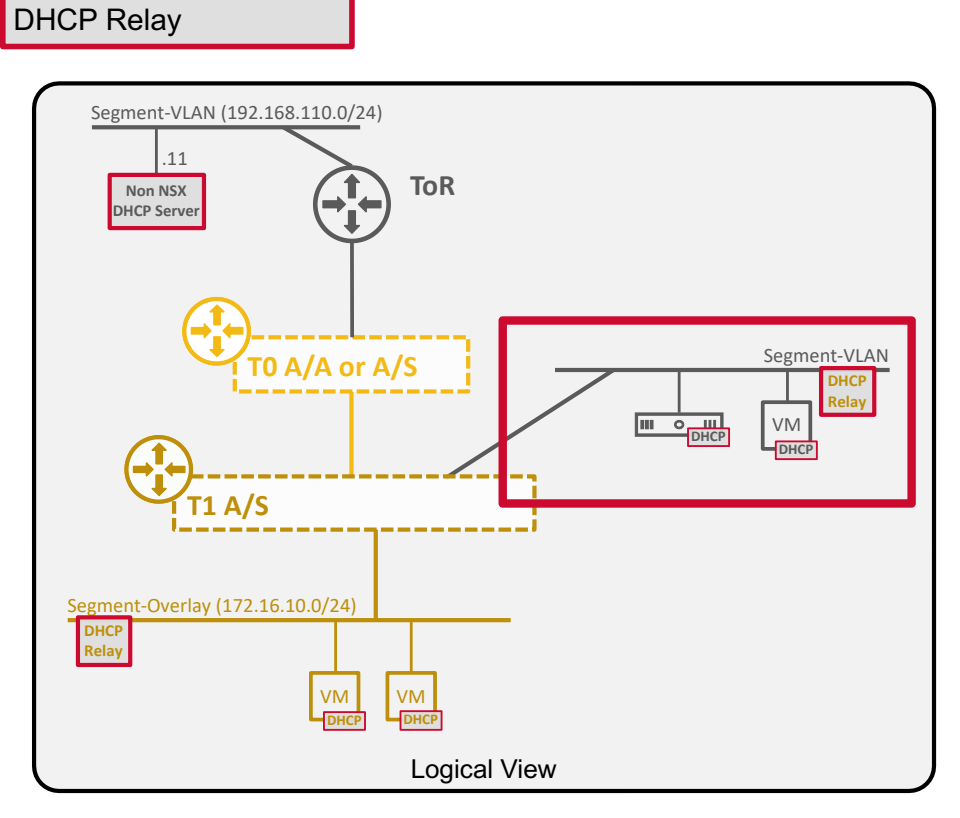

*the step2 (selection of the DHCP Relay Profile for the Segment) is not done in the Segment, but in the T1 Service Interface:*

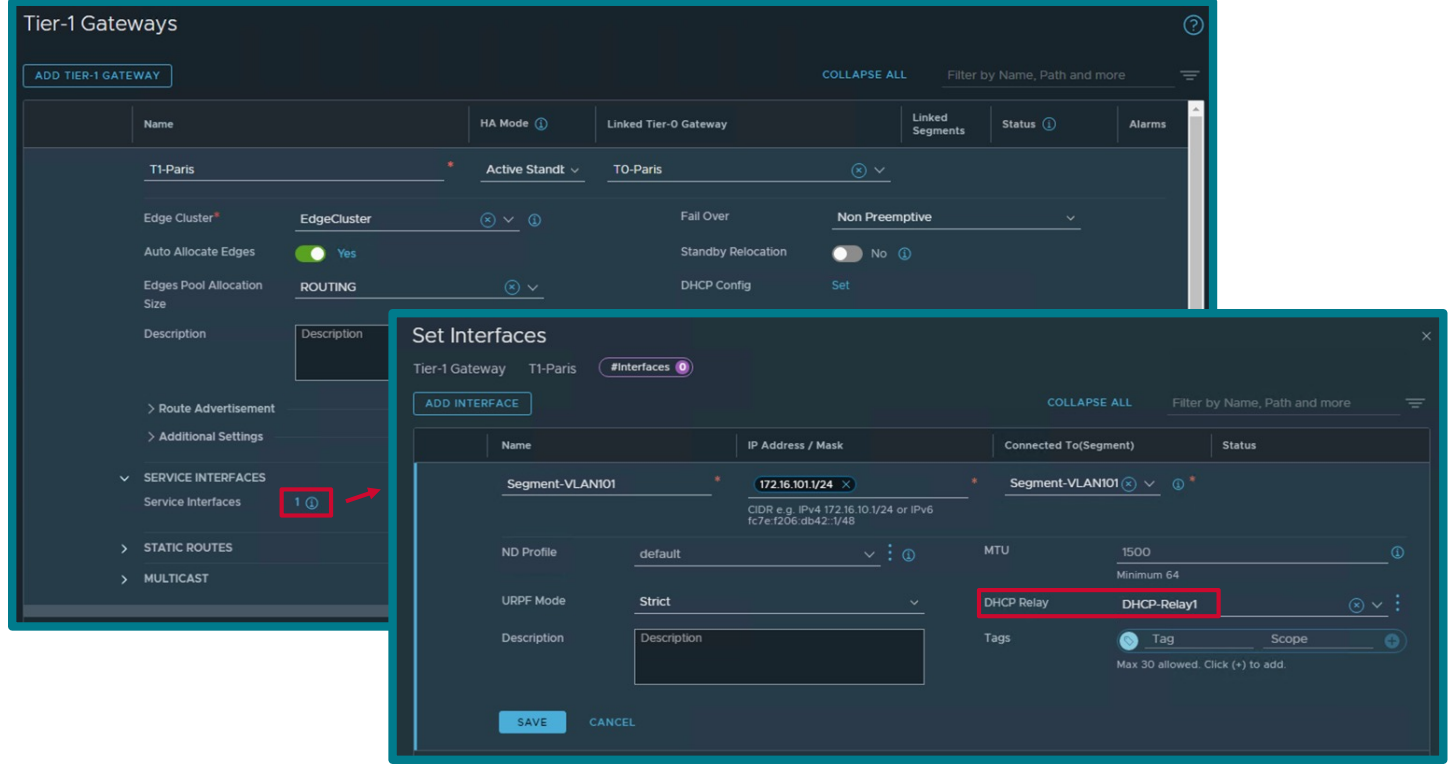

3. (Optional) If the External DHCP Server is a VM connected to a Segment (VLAN or Overlay), configure "External DHCP Server VM" Segment-Port with the following Segment Security Profile "Client Block = No".

*Note: DHCP Servers VMs must be configured with a Security Profile allowing DHCP Server responses. However in the case of Clients DHCP requests coming to DHCP Server via DHCP Relay, NSX release has a bug (3347686) and currently DHCP Servers VMs must be configured with a Security Profile allowing DHCP Clients requests.*

Under "Networking / Segments / Profiles", use or create a specific Segment Security Profile with "Client Block" disabled

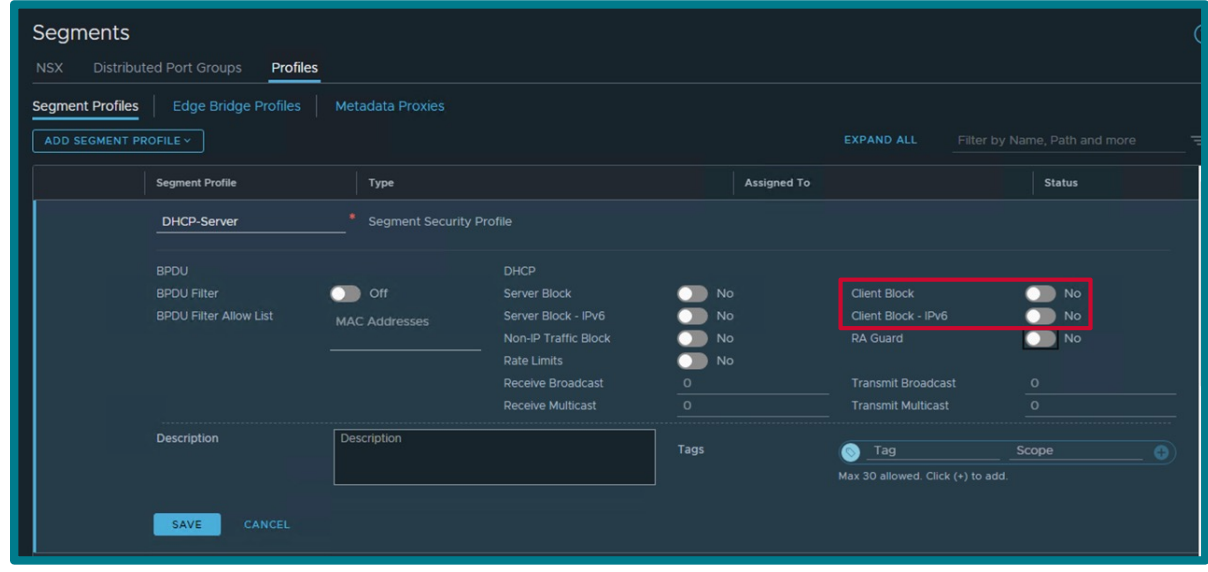

And under "Networking / Segments / Port", attach that profile to the DHCP Server VM Segment Port

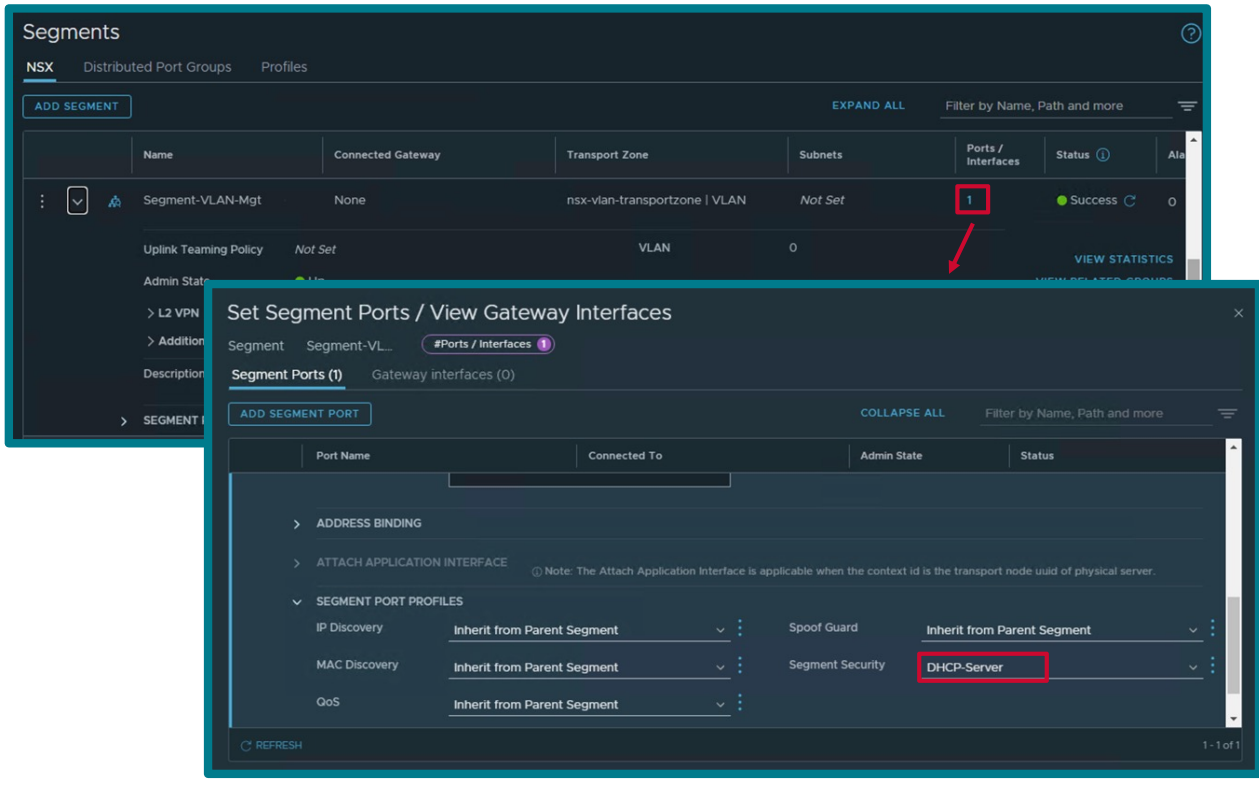

### <span id="page-28-0"></span>**2.4.1.3.2 API - DHCP Relay Configuration (basic)**

The API for DHCP Relay Profile creation is:

```
PATCH https://<NSX-Mgr>/policy/api/v1/infra/dhcp-relay-configs/<DHCP_Relay>
```

```
{
    "server addresses": [
         "192.168.110.11"
    \vert,
     "resource_type": "DhcpRelayConfig"
}
```
The API for Segment update with Gateway DHCP Server information is:

```
PATCH https://<NSX-Mgr>/policy/api/v1/infra/segments/<Segment>
      {
          "dhcp config path": [DHCP Relay Profile Path],
           "_revision": [Revision_Number]
      }
```
*Note: In the case of Segment-VLAN connected to T0/T1*

```
PATCH https://<NSX-Mgr>/policy/api/v1/infra/[tier-0s|tier-1s]/<tier-0|tier-1>/locale-
services/default/interfaces/<Interface_VLAN>
```

```
{
    "dhcp_relay_path": [DHCP_Relay_Profile_Path],
    " revision": [Revision Number]
}
```
To configure DHCP Server Profile via API as represented in the figure above:

1. Create a DHCP Server Profile:

```
PATCH https://<NSX-Mgr>/policy/api/v1/infra/dhcp-relay-configs/DHCP-Relay1
      {
          "server addresses": [
               "192.168.110.11"
          \cdot"resource type": "DhcpRelayConfig",
      }
```
2. Update Segment with DHCP Relay Profile information:

Collect the Segment Revision ID:

}

```
GET https://<NSX-Mgr>/policy/api/v1/infra/segments/web-seg
      {
```

```
 <snip>
 "_revision": 0
```
Update Segment with Segment DHCP Server:

```
PATCH https://<NSX-Mgr>/policy/api/v1/infra/segments/web-seg
      {
          "dhcp_config_path": "/infra/dhcp-relay-configs/DHCP-Relay1",
          "revision" : 0}
```
*Note: In the case of Segment-VLAN connected to T0/T1*

2. Update T1 with DHCP Relay Profile information:

Collect the T1 Revision ID:

{

}

}

```
GET https://<NSX-Mgr>/policy/api/v1/infra/tier-1s/T1-Paris/locale-
services/default/interfaces/Segment-VLAN101
```

```
 <snip>
" revision": 0
```
Update Gateway with Gateway DHCP Server + deny route advertisement of DHCP Server subnet:

```
PATCH https://<NSX-Mgr>/policy/api/v1/infra/tier-1s/T1-Paris/locale-
services/default/interfaces/Segment-VLAN101
      {
          "dhcp_relay_path": "/infra/dhcp-relay-configs/DHCP-Relay1",
          " revision": 0
```
3. (Optional) If the External DHCP Server is a VM connected to a Segment (VLAN or Overlay):

Create a specific Segment Security Profile with "Client Block" disabled:

**PATCH https://<NSX-Mgr>/policy/api/v1/infra/segment-security-profiles/DHCP-Server**

```
{
   "dhcp server block enabled": false,
   "dhcp_client_block_enabled": false,
   "dhcp server block v6 enabled": false,
   "dhcp_client_block_v6_enabled": false,
   "resource type": "SegmentSecurityProfile"
}
```
Find the NSX Segment-Port for the VM DHCP-Server:

*Note: In the example below, the vCenter VM name of the External DHCP Server is "DHCP-Server".*

```
GET https://<NSX-Mgr>/policy/api/v1/infra/segments/Management/ports
```

```
{
      "results": [
\overline{\mathcal{L}}<snip>
              "id": "default:ffab824c-5e1a-4d1f-9c0f-cf0bd1db484a",
              "display name": "DHCP-Server.vmx@a2809943-3c6d-48b0-9fa8-99215f4a001c",
<snip>
}
```
Attach that profile to the DHCP Server VM Segment Port

```
PATCH https://<NSX-
Mgr>/policy/api/v1/infra/segments/Management/ports/default:ffab824c-5e1a-4d1f-9c0f-
cf0bd1db484a/port-security-profile-binding-maps/port_security_binding_map_1
{
      "segment_security_profile_path": "/infra/segment-security-profiles/DHCP-
Server"
}
```
## <span id="page-30-0"></span>**2.4.2 DHCP Configuration (advanced)**

### <span id="page-30-1"></span>**2.4.2.1 DHCP Static Bindings**

The DHCP Static Bindings option is to configure a specific IP for a specific DHCP Client Mac address on the NSX DHCP Server.

This option is available on Segment DHCP Server and Gateway DHCP Server.

*Note: With DHCP Relay, that configuration must be done on the External DHCP Server. This collateral does not cover the configuration of the External DHCP Server.*

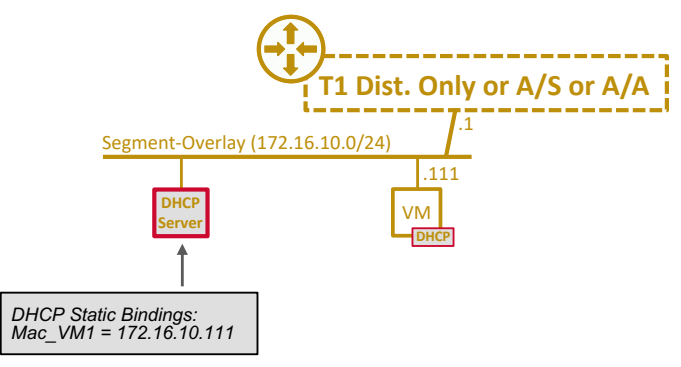

For such use case:

The UI configuration is:

Under "Networking / Segments", edit Segment and click on "Edit DHCP Config", "Static Bindings", and "Add IPv4 Static Binding"

- § Name: VM/Server Name (information doesn't need to be the vCenter VM name)
- Mac Address: DHCP Client Mac address
- § IP Address: IP Address DHCP Client will receive (must be an IP outside of DHCP Range)
- Gateway: Gateway IP DHCP Client will receive
- Host Name: Hostname DHCP Client will receive
- **DNS Servers: DNS Servers DHCP Client will receive**

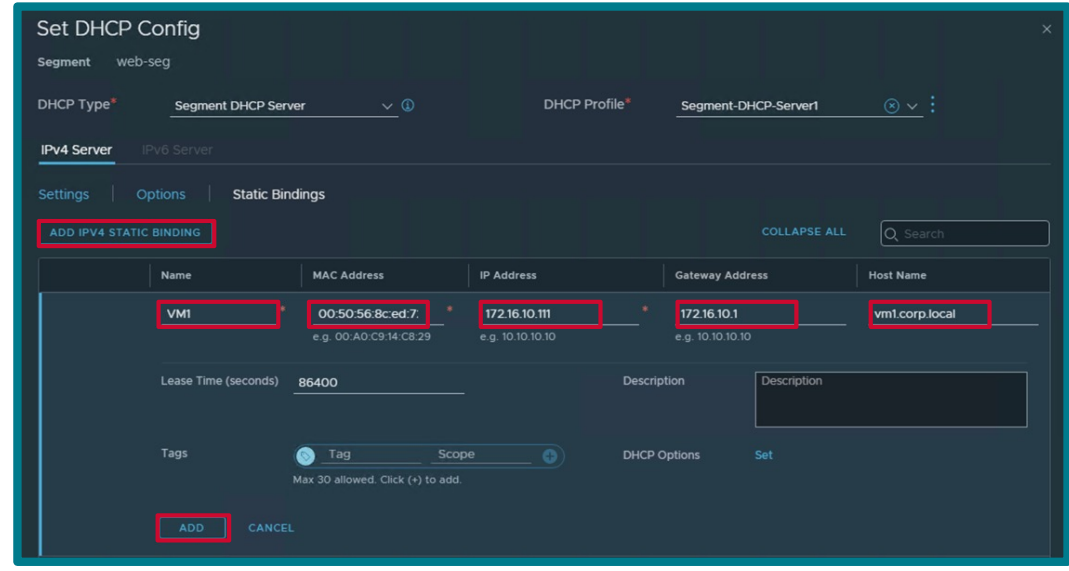

1. The API configuration is:

**PATCH https://<NSX-Mgr>/policy/api/v1/infra/segments/<Segment>/dhcp-static-bindingconfigs/VM1**

```
{
    "gateway address": "172.16.30.1",
    "host name": "vm1.corp.local",
    "ip_address": "172.16.30.111",
     "mac_address": "00:50:56:8c:ed:72",
     "resource_type": "DhcpV4StaticBindingConfig"
}
```
## <span id="page-32-0"></span>**2.4.2.2 DHCP Classless Static Routes**

The DHCP Classless Static Routes option is to configure a specific static route (in addition to the default gateway) on the DHCP Client.

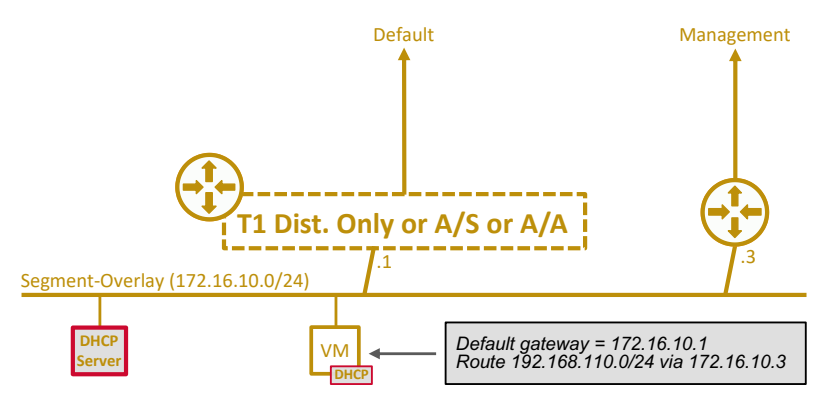

For such use case:

The UI configuration is:

Under "Networking / Segments", edit Segment and click on "Edit DHCP Config", "Options", and "Add Classless Static Route"

- **Network: Destination subnet to reach via the static route next hop**
- Next Hop: Next Hop Router to reach destination subnet

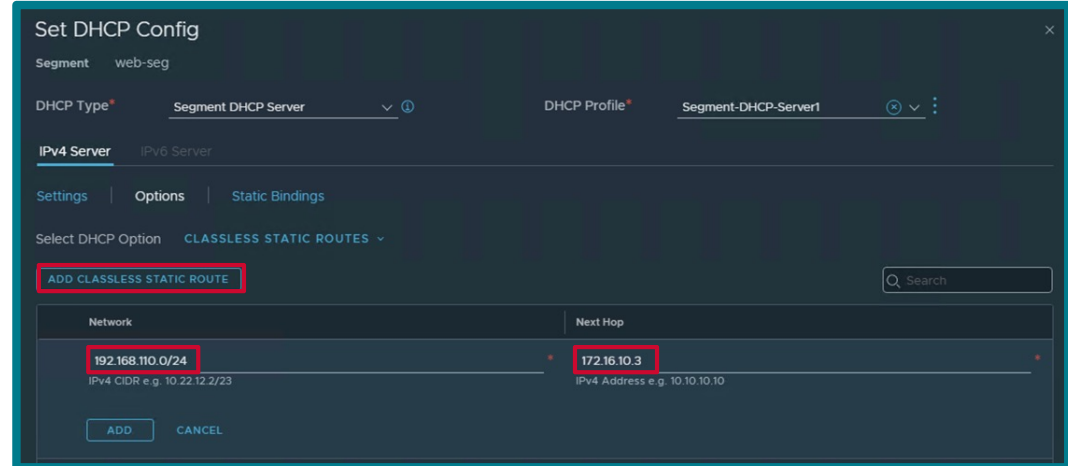

2. The API configuration is:

Collect the Segment DHCP configuration + Revision ID:

```
GET https://<NSX-Mgr>/policy/api/v1/infra/segments/web-seg
{
     <snip>
     "subnets": [
         {
           "gateway address": "172.16.10.1/24",
           "dhcp ranges": [
                "172.16.10.101-172.16.10.110"
            ],
           "dhcp config": {
 "resource_type": "SegmentDhcpV4Config",
 "server_address": "172.16.10.2/24",
               "lease \tt{time":} 86400,
               "dns servers": [
                    "192.168.110.10"
 ]
 }
 }
     ],
     <snip>
    "dhcp_config_path": "/infra/dhcp-server-configs/Segment-DHCP-Server1",
    \langle \text{snip} \rangle" revision": 1
}
```
Update Segment with Segment DHCP Classless Static Routes:

**PATCH https://<NSX-Mgr>/policy/api/v1/infra/segments/web-seg**

```
{
     "subnets": [
          {
              "gateway address": "172.16.10.1/24",
              "dhcp_ranges": [
                    "172.16.10.101-172.16.10.110"
               ],
              "dhcp_config": {
                    "options": {
                         "option121": {
                              "static_routes": [
 { \frac{1}{2} } \frac{1}{2} } \frac{1}{2} } \frac{1}{2} } \frac{1}{2} } \frac{1}{2} } \frac{1}{2} } \frac{1}{2} } \frac{1}{2} } \frac{1}{2} } \frac{1}{2} } \frac{1}{2} } \frac{1}{2} } \frac{1}{2} } \frac{1}{2} } \frac{1}{2} } \frac{1}{2} } \frac{1}{2} }
                                        "network": "192.168.110.0/24",
                                       "next_hop": "172.16.10.3"
 }
 ]
 }
                    },
 "resource_type": "SegmentDhcpV4Config",
 "server_address": "172.16.10.2/24",
                   "lease time": 86400,
                   "dns servers": [
                         "192.168.110.10"
 ]
 }
 }
    \perp,
    "dhcp_config_path": "/infra/dhcp-server-configs/Segment-DHCP-Server1",
    " revision": 1
}
```
### <span id="page-34-0"></span>**2.4.2.3 DHCP IPv6**

DHCPv6 is supported on Segment DHCP Server and DHCP Relay.

DHCPv6 is not supported on Gateway DHCP Server.

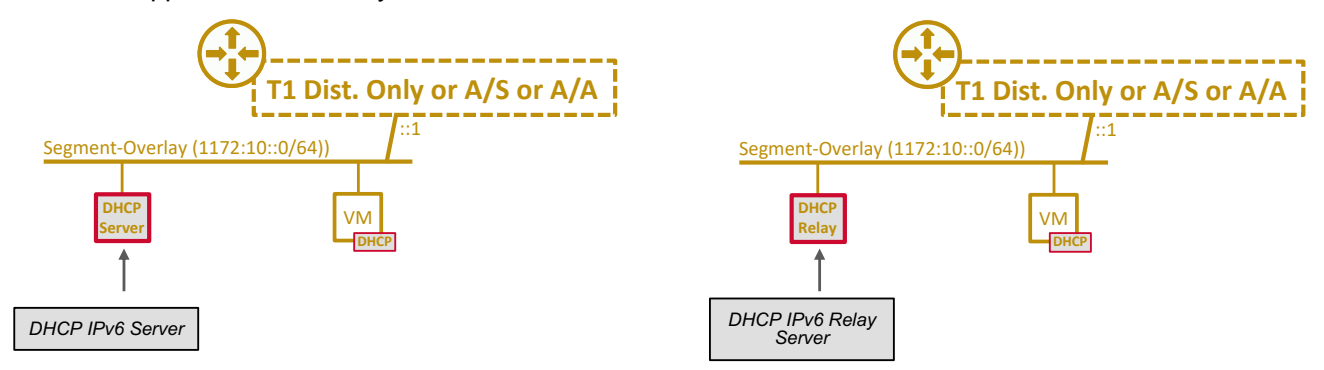

The DHCPv6 configuration on DHCP Relay is the same as for DHCPv4.

The DHCPv6 configuration on Segment DHCP Server:

• The UI configuration is:

Under "Networking / Segments", edit Segment and click on "Edit DHCP Config", "IPv6 Server"

- **DHCP Type: Segment DHCP Server**
- **DHCP Profile: DHCP Profile you created in Step1**
- DHCP Server Address: IPv6 address in Segment subnet for the DHCP Server
- § DHCP Range: Range of IPv6 for the future DHCP Clients
- Lease Time (seconds): DHCP lease time (default = 86400 secs = 1 day)
- **DNS Servers: DNS Servers IPv6 DHCP Clients will receive**
- § *IPv6 Gateway: Gateway DHCP Clients will receive (hardcoded = T0/T1 Segment IP)*

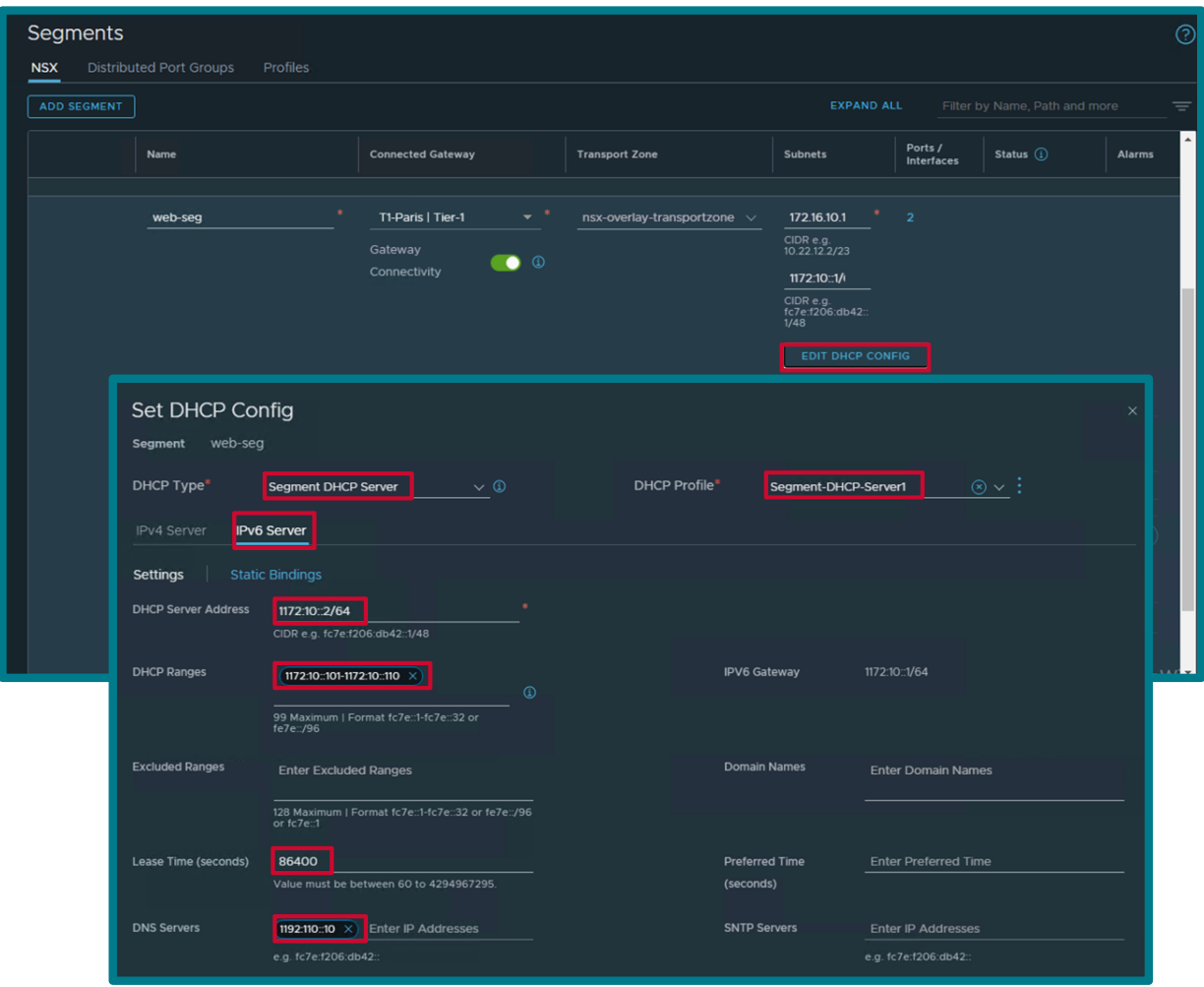

3. The API configuration is:

Collect the Segment Revision ID:

```
GET https://<NSX-Mgr>/policy/api/v1/infra/segments/web-seg
```

```
{
     <snip>
    " revision": 0
}
```
Update Segment with Segment DHCP Server + Revision ID:

```
PATCH https://<NSX-Mgr>/policy/api/v1/infra/segments/web-seg
```

```
{
    "subnets": [
        {
           "gateway address": "1172:10::1/64",
           "dhcp ranges": [
                "1172:10::101-1172:10::110"
            ],
           "dhcp_config": {
 "resource_type": "SegmentDhcpV6Config",
 "server_address": "1172:10::2/64",
                "lease_time": 86400,
               "dns servers": [
                   "1192:110::10"
 ]
            },
            "network": "1172:10::/64"
        }
   \cdot"dhcp_config_path": "/infra/dhcp-server-configs/Segment-DHCP-Server1",
   " revision": 0
}
```
## <span id="page-37-0"></span>**2.4.2.4 DHCP in Projects**

NSX offers the ability to create Projects.

Inside NSX Projects, DHCP Service can be offered.

The same DHCP capabilities descripted in the chapter [2.1](#page-4-1) DHCP [Presentation](#page-4-1) are available in Projects.

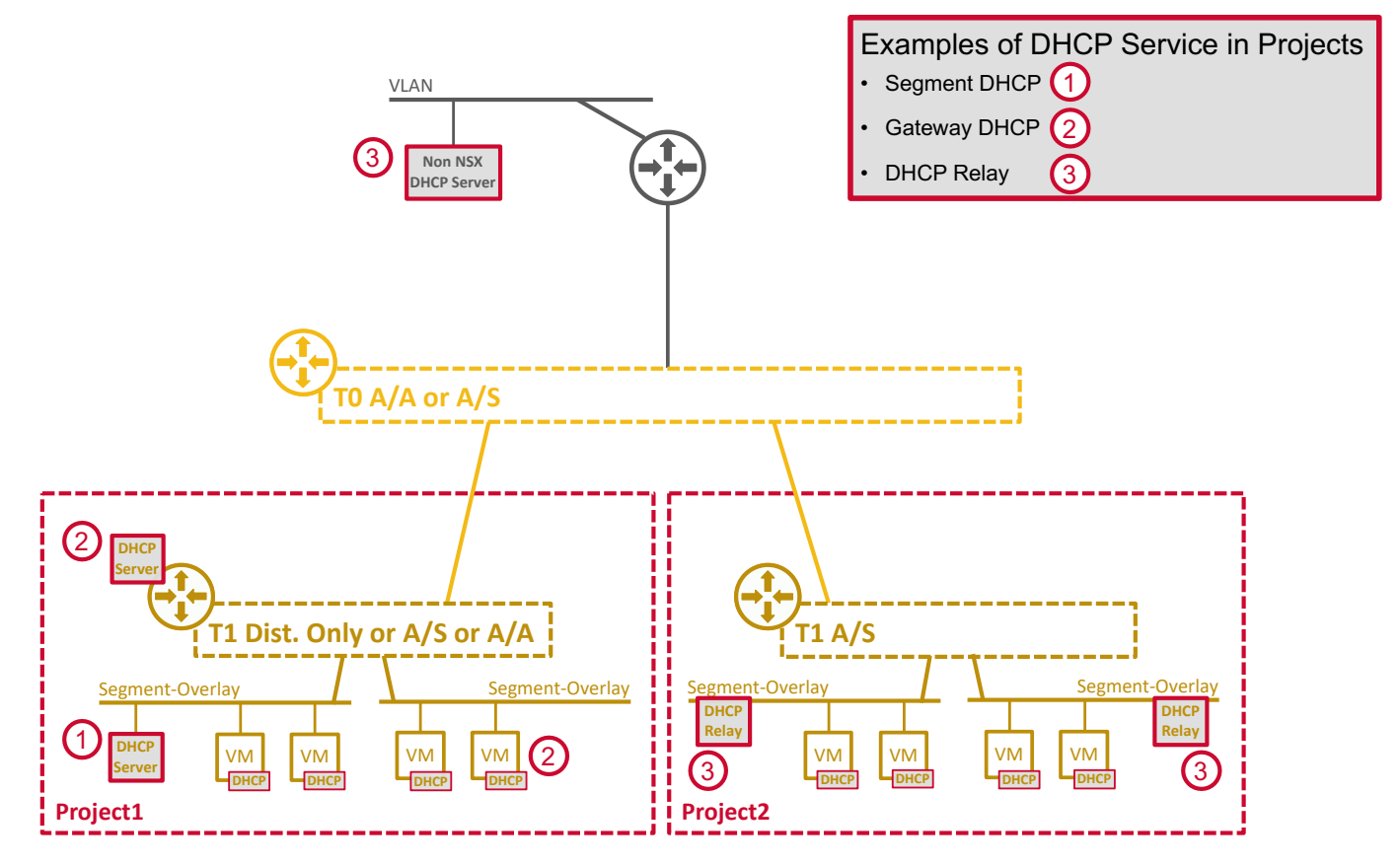

For such use case, the configuration is the same but under Project.

• For instance, the UI configuration of a Segment DHCP:

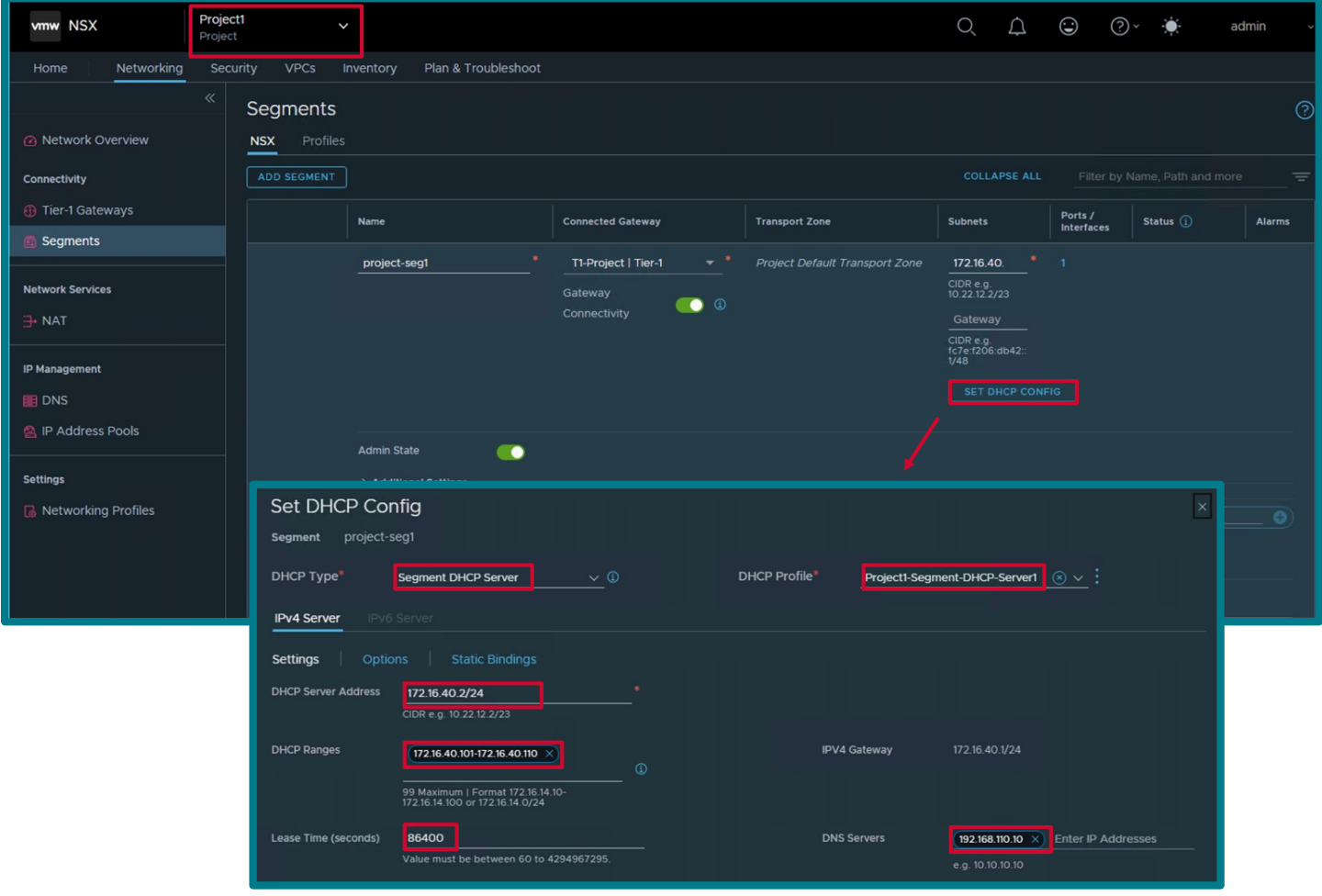

• For instance, the API configuration of a Segment DHCP:

```
PATCH https://<NSX-
Mgr>/policy/api/v1/orgs/default/projects/Project1/infra/segments/project-seg1
{
     "subnets": [
        {
           "gateway address": "172.16.40.1/24",
           "dhcp ranges": [
                "172.16.40.101-172.16.40.110"
            ],
           "dhcp_config": {
 "resource_type": "SegmentDhcpV4Config",
 "server_address": "172.16.40.2/24",
               "lease time": 86400,
               "dns servers": [
                   \overline{''}192.168.110.10"
 ]
 }
 }
   \, \, \,"dhcp_config_path": "/orgs/default/projects/Project1/infra/dhcp-server-
configs/Project1-Segment-DHCP-Server1",
    " revision": 0
}
```
### <span id="page-39-0"></span>**2.4.2.5 DHCP in VPC**

As discussed in the previous chapter, NSX offers the ability to create projects.

Inside projects, NSX offers the ability to create VPC.

And VPC offers two DHCP modes for the workloads deployed on VPC subnets:

- 1. Segment DHCP (default)
- 2. DHCP Relay

### <span id="page-40-0"></span>**2.4.2.5.1 Segment DHCP in VPC**

Segment DHCP is the default DHCP in VPC.

For such use case:

• The UI configuration of Segment DHCP in VPC:

Under "Projects / VPC"

**■ DHCP: Managed by NSX Policy Management** 

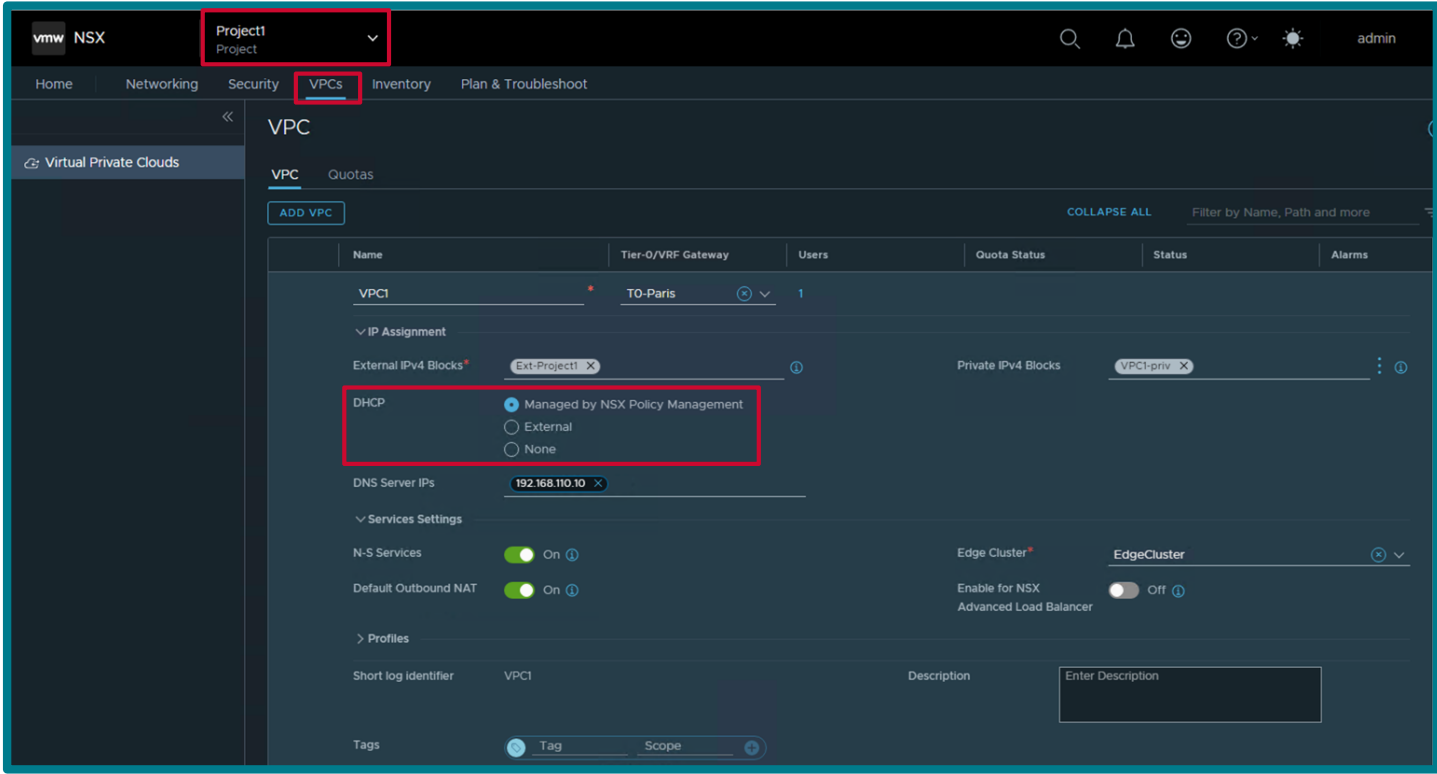

The API configuration of Segment DHCP in VPC:

**PATCH https://<NSX-Mgr>/policy/api/v1/orgs/default/projects/Project1/vpcs/VPC1**

```
{
    <snip>
    "dhcp config": {
        "enable dhcp": true,
        "dns client_config": {
             "dns_server_ips": [
                \overline{''}192.168.110.10"
 ]
 }
    },
    <snip>
}
```
With this VPC configuration, the VPC subnets automatically get Segment DHCP configured.

The whole VPC allocated subnet is reserved for DHCP Clients minus:

- the first subnet IP: used by the T1, as default gateway for the subnet
- the second subnet IP: used by the DHCP Server

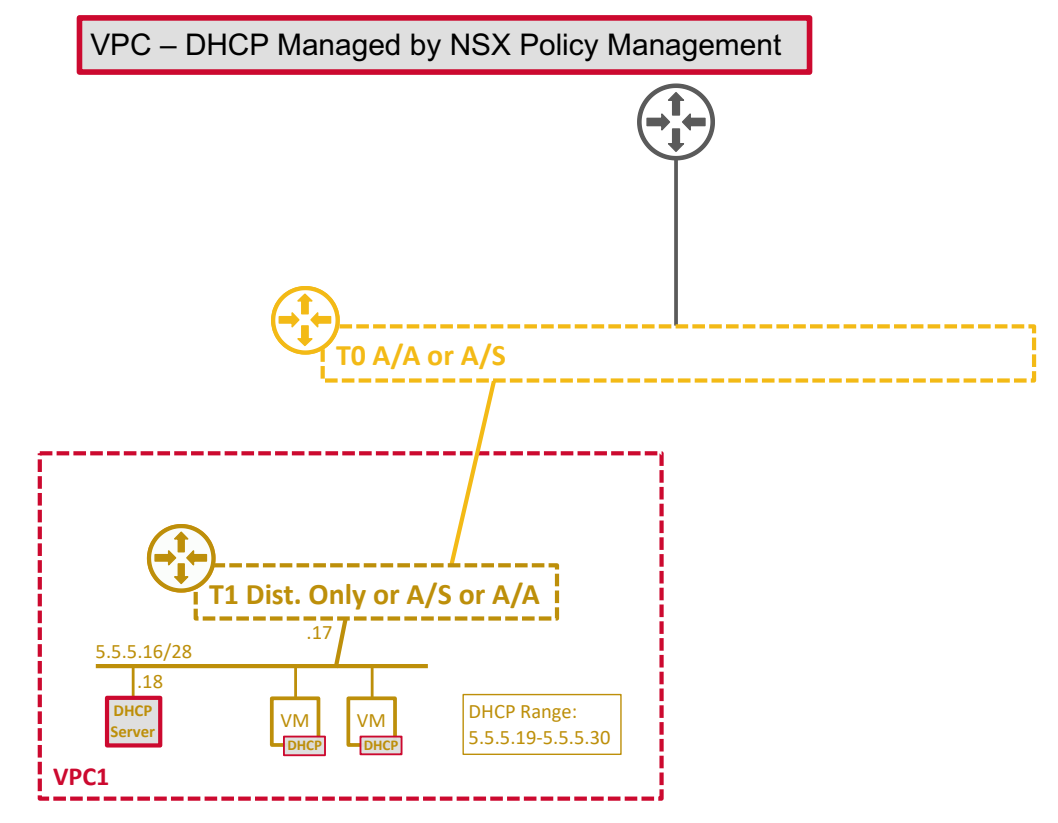

#### VPC user can see that information in UI:

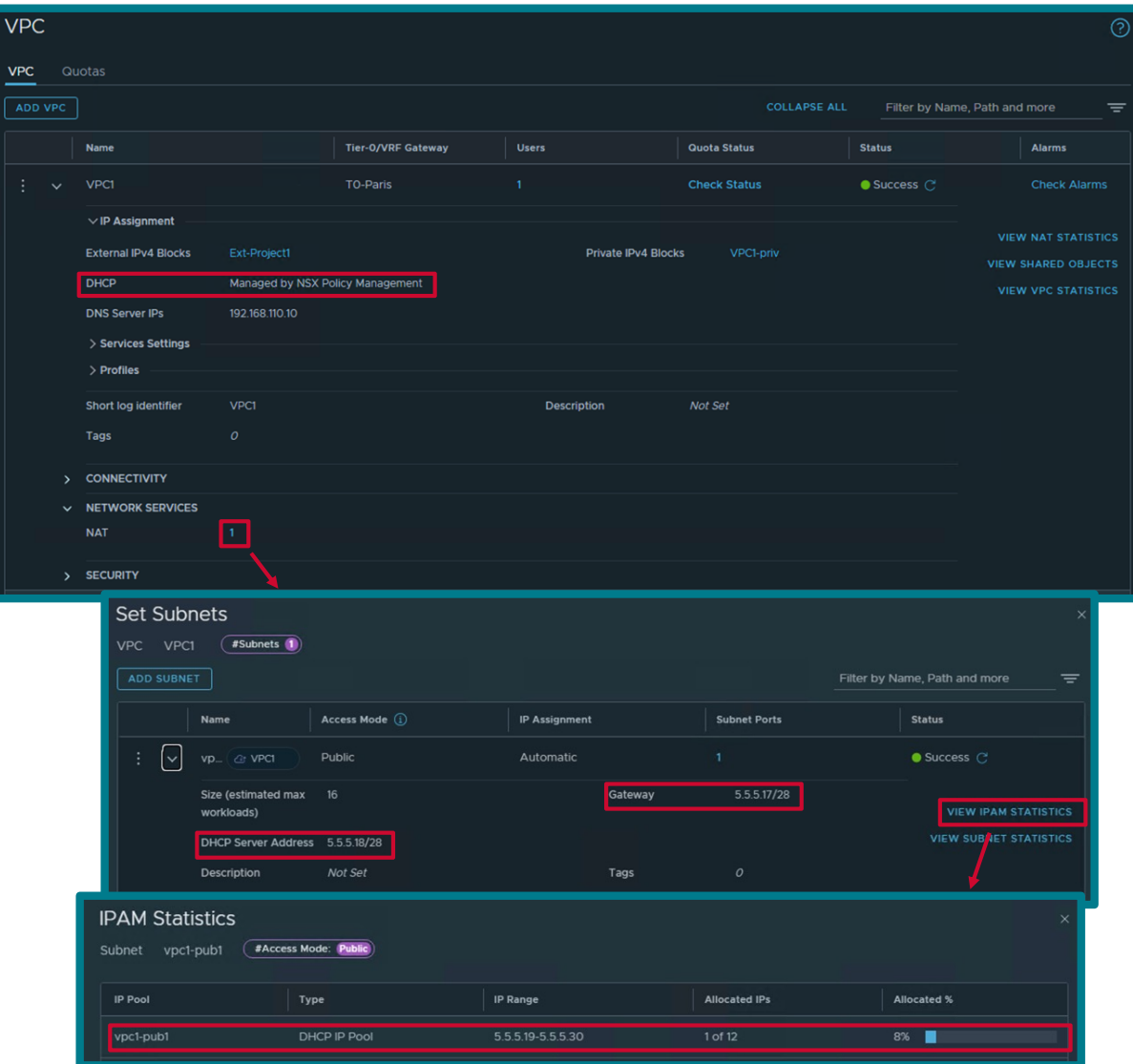

#### Or also via API:

```
GET https://<NSX-
Mgr>/policy/api/v1/orgs/default/projects/Project1/vpcs/VPC1/subnets/vpc1-
pub1/status
{
     "results": [
         {
              "gateway_address" : "5.5.5.17/28",
              "network_address" : "5.5.5.16/28",
             "dhcp server address" : "5.5.5.18/28",
             "dhcp_ranges" : "5.5.5.19-5.5.5.30",
             "ip_address_type" : "IPV4"
         }
    \, \, \,}
```

```
GET https://<NSX-
Mgr>/policy/api/v1/orgs/default/projects/Project1/vpcs/VPC1/subnets/vpc1-pub1/dhcp-
server-config/stats
{
     "dhcp_server_id" : "158b0a10-0371-4685-a497-c3ca7cec3be2",
    "timestamp" : 1712270287289,
     "discovers" : 1,
     "offers" : 1,
     "requests" : 1,
     "acks" : 1,
     "nacks" : 0,
     "declines" : 0,
     "releases" : 0,
     "informs" : 0,
     "errors" : 0,
     "ip_pool_stats" : [
\left\{\begin{array}{ccc} & & \\ & & \end{array}\right."dhcp ip pool id" :
"/orgs/default/projects/Project1/vpcs/VPC1/subnets/vpc1-pub1",
  "pool_size" : 12,
 "allocated_number" : 1,
              "allocated_percentage" : 8
          }
     ]
}
```
### <span id="page-44-0"></span>**2.4.2.5.2 DHCP Relay in VPC**

DHCP Relay can be configured in VPC, for workload to receive their IP address via an External DHCP server.

For such use case:

The UI configuration of DHCP Relay in VPC:

Under "Projects / VPC"

- § DHCP: External
- § DHCP Relay Profile: [Project DHCP Profile]

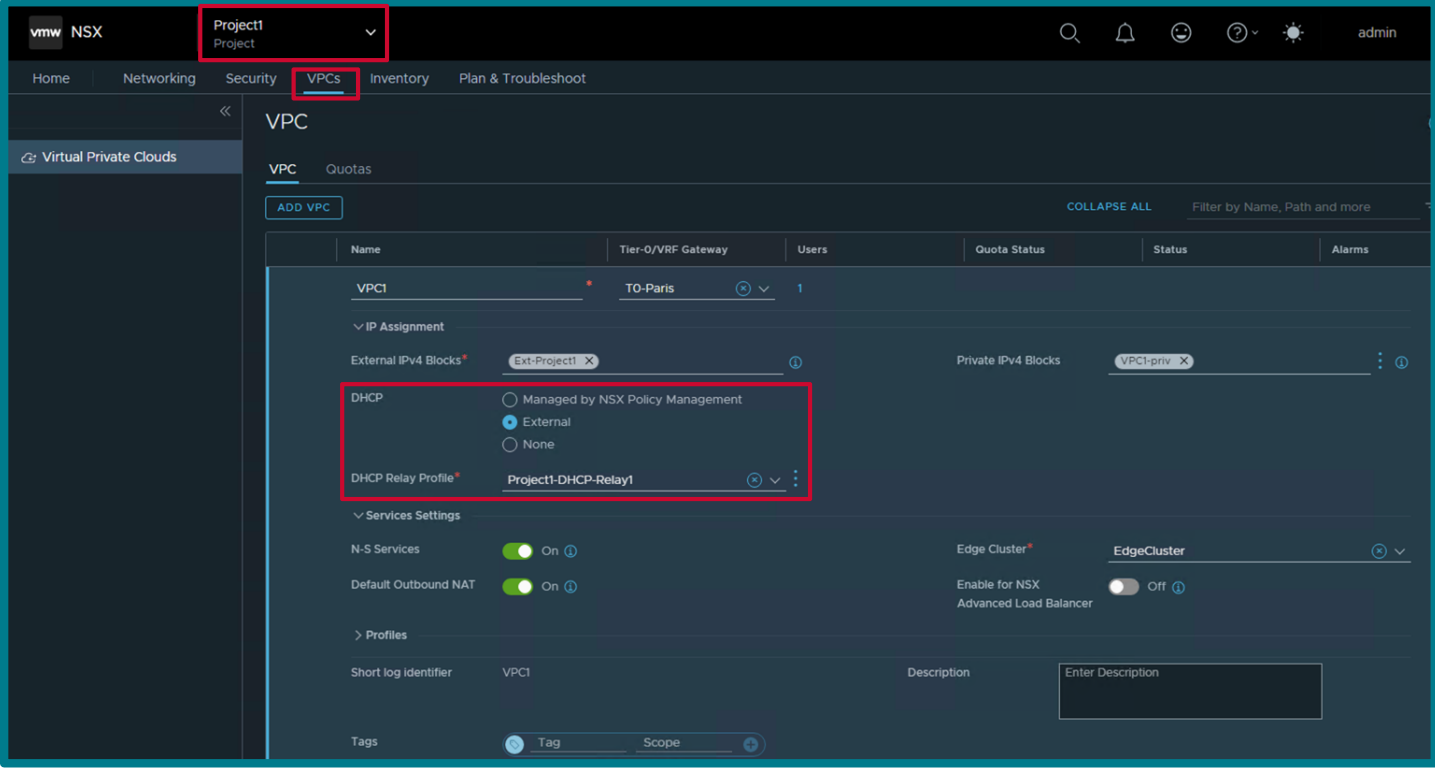

• The API configuration of Segment DHCP in VPC:

#### **PATCH https://<NSX-Mgr>/policy/api/v1/orgs/default/projects/Project1/vpcs/VPC1**

```
{
     <snip>
    "dhcp config": {
        "enable dhcp": true,
         "dhcp_relay_config_path": "/orgs/default/projects/Project1/infra/dhcp-
relay-configs/Project1-DHCP-Relay1"
     },
     <snip>
}
```
With this VPC configuration, the VPC subnet automatically gets DHCP Relay configured:

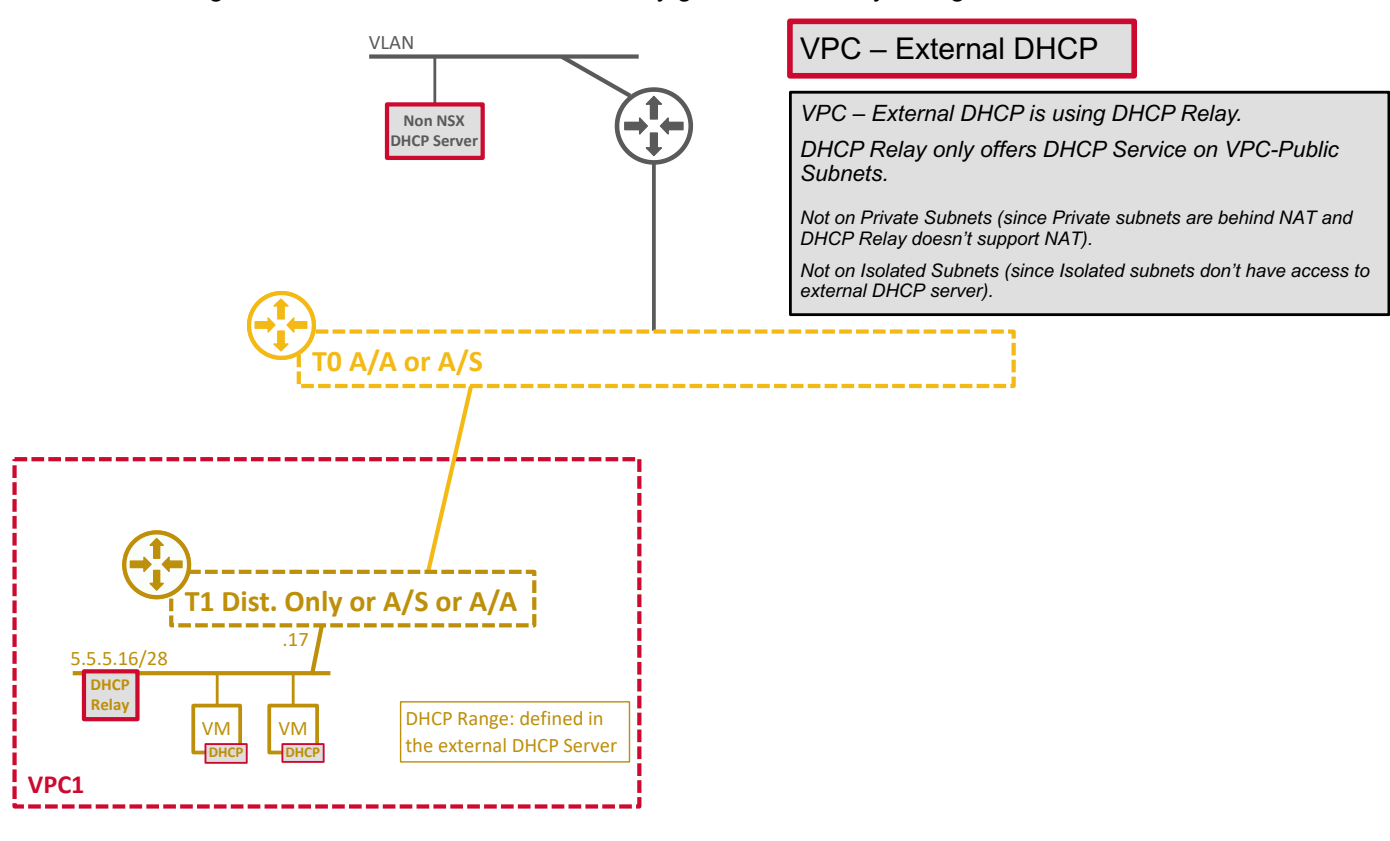

#### VPC user can see that information in UI:

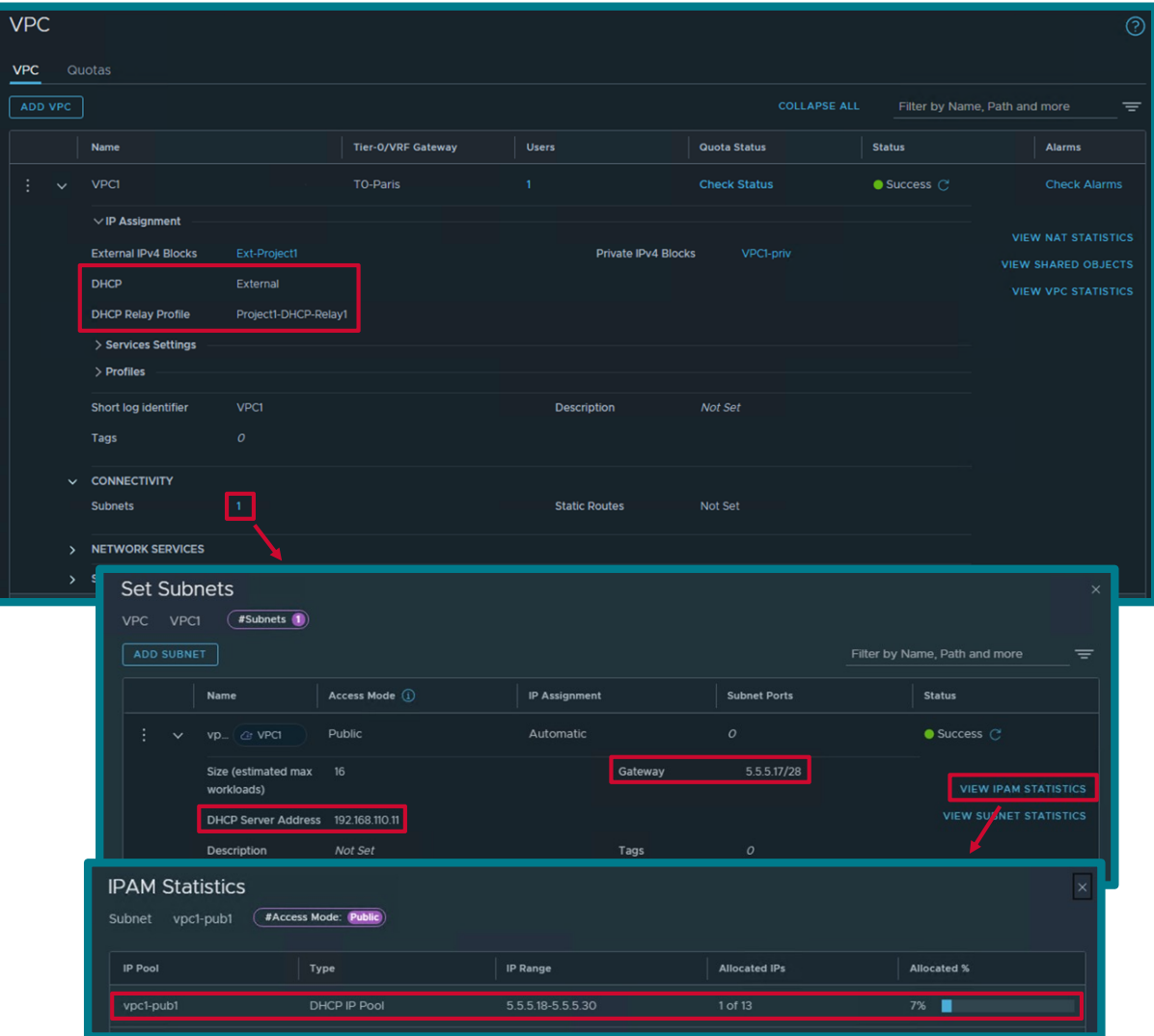

#### Or also via API:

```
GET https://<NSX-
Mgr>/policy/api/v1/orgs/default/projects/Project1/vpcs/VPC1/subnets/vpc1-
pub1/status
{
```

```
 "results": [
         {
             "gateway_address": "5.5.5.17/28",
             "network_address": "5.5.5.16/28",
             "dhcp_server_address": "192.168.110.11",
            "dhcp ranges": "5.5.5.18-5.5.5.30",
            "ip_address_type": "IPV4"
 }
    ]
}
```

```
GET https://<NSX-
Mgr>/policy/api/v1/orgs/default/projects/Project1/vpcs/VPC1/subnets/vpc1-pub1/dhcp-
server-config/stats
{
     "ip_pool_stats": [
         {
            "dhcp ip pool id":
"/orgs/default/projects/Project1/vpcs/VPC1/subnets/vpc1-pub1",
             "pool_size": 13,
             "allocated_number": 1,
            "allocated percentage": 7
         }
     ]
}
```
## <span id="page-48-0"></span>**2.5 DHCP High-Availability**

The Edge Node hosting the DHCP Server Active, synchronizes the DHCP leases with the other Edge Node hosting the DHCP Server Standby:

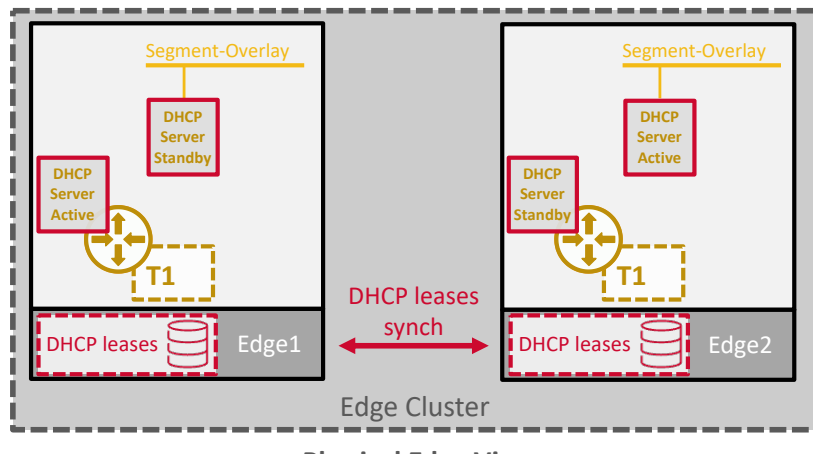

**Physical Edge View**

DHCP service availability is based on Edge Node high availability.

So when an Edge Node hosting some DHCP Server Active fails, the other Edge Node(s) hosting the DHCP Server Standby will transition to Active.

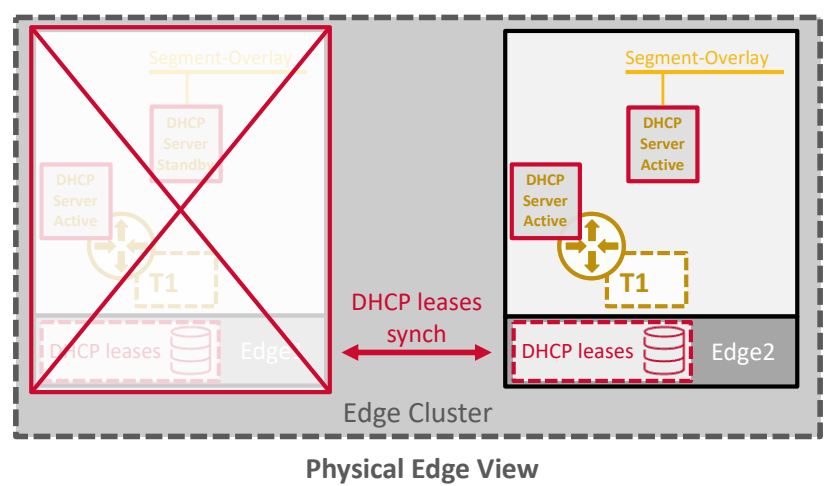

And since the new Edge Node (Edge2) is aware of the previously DHCP leases, it will be able to fulfill its DHCP service for old and new DHCP clients.

## <span id="page-49-0"></span>**2.6 DHCP Status**

{

There is no DHCP status on DHCP Relay. This needs to be checked on the External DHCP Server.

The DHCP Server (Segment DHCP Server and Gateway DHCP Server) status is available on API or the Edge CLI.

#### **From API:**

• **Find the DHCP Server Status for the Segment or T0/T1**

```
GET https://<NSX-Mgr>/policy/api/v1/infra/dhcp-server-configs/<DHCP-
Profile>/status?connectivity_path=<Segment-Policy-Path|T0-Policy-Path|T1-Policy-
Path>
```
For instance, in the example below I'm looking for the status of the DHCP Server on the Segment named "webseg":

```
GET https://<NSX-Mgr>/policy/api/v1/infra/dhcp-server-configs/Segment-DHCP-
Server1/status?connectivity_path=/infra/segments/web-seg
```

```
 "active_node": "/infra/sites/default/enforcement-points/default/edge-
clusters/9d4c32ae-25f4-47ac-a98e-74c4832869b0/edge-nodes/0",
     "stand_by_node": "/infra/sites/default/enforcement-points/default/edge-
clusters/9d4c32ae-25f4-47ac-a98e-74c4832869b0/edge-nodes/1",
     "service_status": "UP"
}
```
• **Optionally find the Edge Node hosting the DHCP Server Active**

```
GET https://<NSX-Mgr>/policy/api/v1/infra/sites/default/enforcement-
points/default/edge-clusters/9d4c32ae-25f4-47ac-a98e-74c4832869b0/edge-nodes/0
      {
      <snip>
           "id": "0",
           "display_name": "edgenode-01a",
      <snip>
      }
```
#### **From Edge Node SSH:**

#### • **Find the DHCP Server ID for the Segment or T0/T1**

In the example below I'm looking for the DHCP Server on the Segment named "web-seg".

```
edgenode-01a> get dhcp servers | awk 'c-->0;$0~s{if(b)for(c=b+1;c>1;c--)print 
r[(NR-c+1)%b];print;c=a}b{r[NR%b]=$0}' b=6 a=0 s="web-seg"
```

```
ID: c9fb9c93-b5a7-4313-99ea-ac5f47cabc11
```

```
 IPV6_SERVER_PREFIX:
```

```
 IPV6: fe80::50:56ff:fe98:7dd7
    PREFIX LENGTH: 128
 MSG_TIMESTAMP: 2024-03-27 23:28:25.329000 (timestamp: 1711582105329)
 NAME: dhcp-server-T1-Paris-web-seg
```
Collect the ID of the DHCP Server

*Note: In the case of Gateway DHCP Server, look for the T0/T1 name.*

• **Then with that DHCP Server ID information, find the status of the DHCP Server on that Edge:**

```
edgenode-01a> get logical-service state c9fb9c93-b5a7-4313-99ea-ac5f47cabc11
Mon Apr 01 2024 UTC 23:09:21.218
     ID: c9fb9c93-b5a7-4313-99ea-ac5f47cabc11
     NODE_ID: f58d582e-109a-4e0c-86b8-3a4d13546753
     NODE_RANK: 0
     PEER_ID: e5532402-5aa7-408c-817c-b3e8da7d2850
     PEER_MGMT_IP:
        TPV4: 192.168.110.42PEER_RANK: 1
     PEER_THUMBPRINT: 
76:58:C5:A9:F5:E2:C8:6F:07:0B:C4:5A:60:2C:9A:42:FD:1B:CE:E9:DB:E1:66:0C:82:92:5C:C1
:77:19:9C:2F
     STATE: ACTIVE
```
*Note: From this output, you know the Edge hosting the DHCP Server Standby is on the Edge with the Management IP 192.168.110.42.*

## <span id="page-51-0"></span>**2.7 DHCP Statistics**

There are no DHCP statistics on DHCP Relay. Those need to be checked on the External DHCP Server.

The DHCP Server (Segment DHCP Server and Gateway DHCP Server) statistics is available on API or the Edge CLI.

*Note: In VPC, DHCP Server Statistics are available in UI. See chapter [2.4.2.5.1](#page-40-0) [Segment DHCP in VPC.](#page-40-0)*

#### **From API:**

• **Find the DHCP Server Statistics for the Segment or T0/T1**

```
GET https://<NSX-Mgr>/policy/api/v1/infra/dhcp-server-configs/<DHCP-
Profile>/stats?connectivity_path=<Segment-Policy-Path|T0-Policy-Path|T1-Policy-
Path>
```
For instance, in the example below I'm looking for the statistics of the DHCP Server on the Segment named "webseg":

```
GET https://<NSX-Mgr>/policy/api/v1/infra/dhcp-server-configs/Segment-DHCP-
Server1/stats?connectivity_path=/infra/segments/web-seg
```

```
{
     "dhcp server id": "c9fb9c93-b5a7-4313-99ea-ac5f47cabc11",
     "timestamp": <sup>-</sup>1712073195735,
     "discovers": 1,
     "offers": 1,
     "requests": 14,
     "acks": 14,
     "nacks": 0,
     "declines": 0,
      "releases": 1,
      "informs": 0,
      "errors": 0,
      "ip_pool_stats": [
\left\{\begin{array}{ccc} & & \\ & & \end{array}\right."dhcp ip pool id": "/infra/segments/web-seg",
               "pool_size": 10,
              "allocated number": 1,
               "allocated_percentage": 10
 }
     ]
}
```
#### **From Edge Node SSH:**

#### • **Find the DHCP Server ID for the Segment or T0/T1**

In the example below I'm looking for the DHCP Server on the Segment named "web-seg".

```
edgenode-01a> get dhcp servers | awk 'c-->0;$0~s{if(b)for(c=b+1;c>1;c--)print 
r[(NR-c+1)%b];print;c=a}b{r[NR%b]=$0}' b=6 a=0 s="web-seg"
```

```
ID: c9fb9c93-b5a7-4313-99ea-ac5f47cabc11
```

```
 IPV6_SERVER_PREFIX:
```

```
 IPV6: fe80::50:56ff:fe98:7dd7
    PREFIX LENGTH: 128
 MSG_TIMESTAMP: 2024-03-27 23:28:25.329000 (timestamp: 1711582105329)
 NAME: dhcp-server-T1-Paris-web-seg
```
Collect the ID of the DHCP Server

*Note: In the case of Gateway DHCP Server, look for the T0/T1 name.*

• **Then with that DHCP Server ID information, find the statistics of the DHCP Server on that Edge:**

```
edgenode-01a> get dhcp server c9fb9c93-b5a7-4313-99ea-ac5f47cabc11 stats
Tue Apr 02 2024 UTC 15:44:14.856
     ACKS: 14
     DECLINES: 0
    DHCP SERVER ID: c9fb9c93-b5a7-4313-99ea-ac5f47cabc11
    DISCOVERS: 1
     ERRORS: 0
     INFORMS: 0
     NACKS: 0
     OFFERS: 1
     POOL_USAGE:
         ALLOCATED_NUM: 1
        DHCP IP POOL ID: 77dfbecf-72f8-4313-909d-9ba8548b9681
         POOL_SIZE: 10
     RELEASES: 1
     REQUESTS: 14
     TIMESTAMP: 2024-04-02 15:51:16.41
```
*Note: Statistics are not synched between the Edges hosting the DHCP Server Active and DHCP Server Standby. Only the DHCP leases are synched.*

## <span id="page-53-0"></span>**2.8 DHCP Leases**

There are no DHCP leases information on DHCP Relay. Those need to be checked on the External DHCP Server. The DHCP Server (Segment DHCP Server and Gateway DHCP Server) leases are available on API or the Edge CLI.

**From API:**

• **Find the DHCP Server Statistics for the Segment or T0/T1**

```
GET https://<NSX-Mgr>/policy/api/v1/infra/dhcp-server-configs/<DHCP-
Profile>/leases?segment_path==<Segment-Policy-Path>&connectivity_path=<Segment-
Policy-Path|T0-Policy-Path|T1-Policy-Path>
```
For instance, in the example below I'm looking for the leases of the DHCP Server on the Segment named "webseg":

```
GET https://<NSX-Mgr>//policy/api/v1/infra/dhcp-server-configs/Segment-DHCP-
Server1/leases?segment_path=/infra/segments/web-
seg&connectivity_path=/infra/segments/web-seg
      {
           "connectivity path": "/infra/segments/web-seg",
           "result count": 1,
            "dhcp_server_id": "c9fb9c93-b5a7-4313-99ea-ac5f47cabc11",
            "timestamp": 1712077076152,
            "leases": [
      \left\{\begin{array}{ccc} & & \\ & & \end{array}\right. "mac_address": "00:50:56:8c:ed:72",
                    "ip_address": "172.16.10.101",
                     "subnet": "172.16.10.0",
                    "start time": "2024-04-02 15:31:48 +0000",
                    "lease_time": "86400",
                    "expire time": "2024-04-03 15:31:48 +0000"
       }
            ]
      }
```
**From Edge Node SSH:**

• **Find the DHCP Server ID for the Segment or T0/T1**

In the example below I'm looking for the DHCP Server on the Segment named "web-seg".

```
edgenode-01a> get dhcp servers | awk 'c-->0;$0~s{if(b)for(c=b+1;c>1;c--)print 
r[(NR-c+1)%b];print;c=a}b{r[NR%b]=$0}' b=6 a=0 s="web-seg"
```

```
ID: c9fb9c93-b5a7-4313-99ea-ac5f47cabc11
     IPV6_SERVER_PREFIX:
         IPV6: fe80::50:56ff:fe98:7dd7
        PREFIX LENGTH: 128
     MSG_TIMESTAMP: 2024-03-27 23:28:25.329000 (timestamp: 1711582105329)
     NAME: dhcp-server-T1-Paris-web-seg
```
#### Collect the ID of the DHCP Server

*Note: In the case of Gateway DHCP Server, look for the T0/T1 name.*

#### • **Then with that DHCP Server ID information, find the leases of the DHCP Server on that Edge:**

```
edgenode-01a> get dhcp lease c9fb9c93-b5a7-4313-99ea-ac5f47cabc11
Tue Apr 02 2024 UTC 16:47:19.829
     DHCP_ID: c9fb9c93-b5a7-4313-99ea-ac5f47cabc11
    DHCP_SUBNET_MAC: c9fb9c93-b5a7-4313-99ea-
ac5f47cabc11_172.16.10.101_00:50:56:8c:ed:72
     EXPIRE_TIME: 2024-04-03 15:31:48.002000 (timestamp: 1712158308002)
     IP:
         IPV4: 172.16.10.101
    LEASE TIME: 86400
     MAC:
         MAC: 00:50:56:8c:ed:72
     START_TIME: 2024-04-02 15:31:48.002000 (timestamp: 1712071908002)
     SUBNET: 172.16.10.0
```
*Note: The VM with the Mac 00:50:56:8c:ed:72 received the DHCP IP 172.16.10.101.*

# <span id="page-55-0"></span>**Revision History**

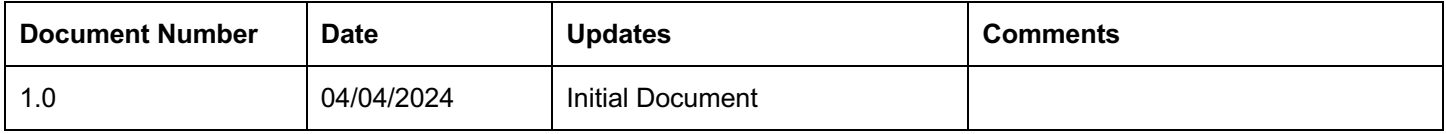

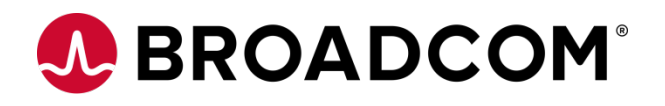